ものづくり・IT 融合化推進技術の研究開発

# MZ Platform コンポーネント開発ガイド

= Component Developer's Manual =

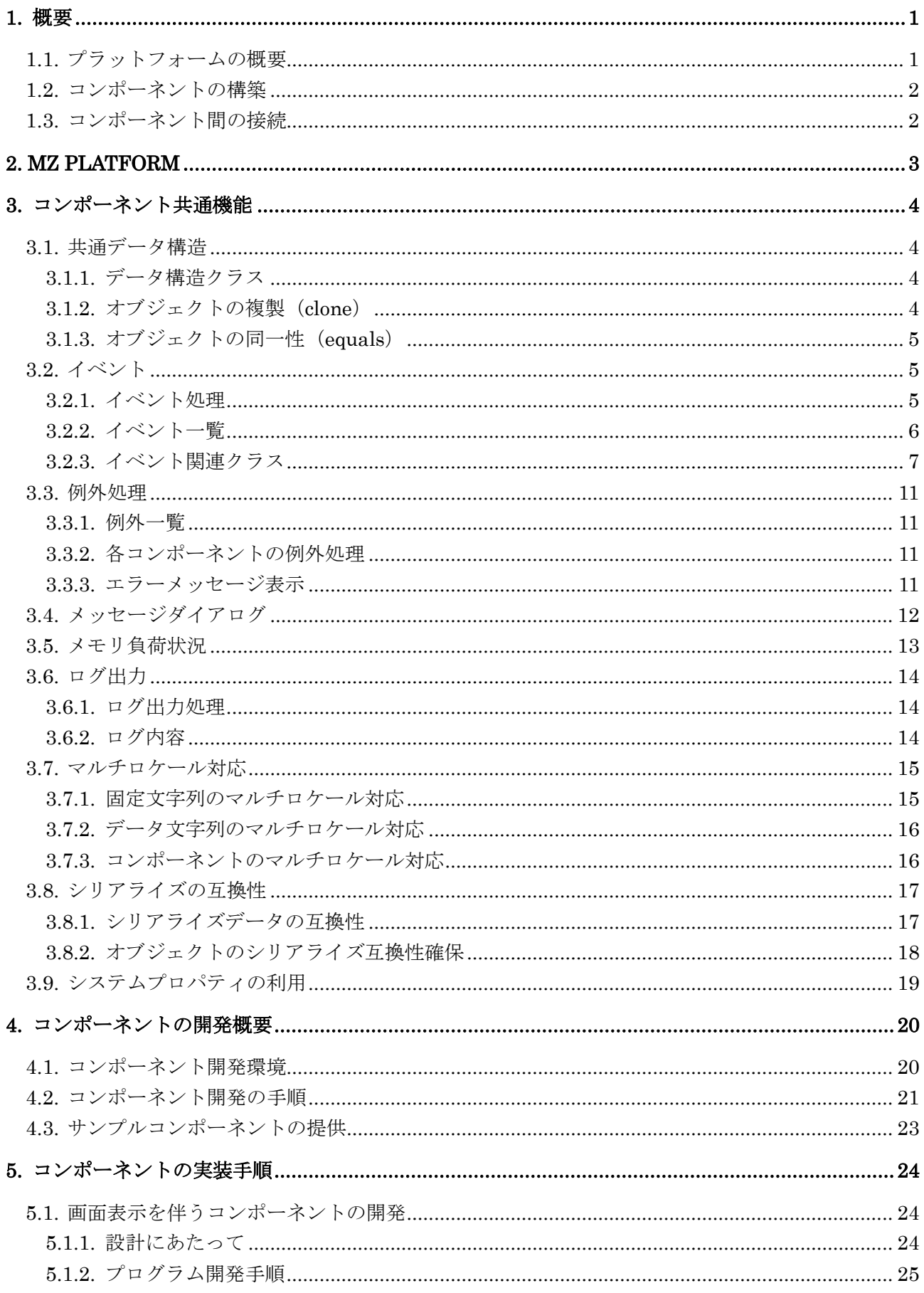

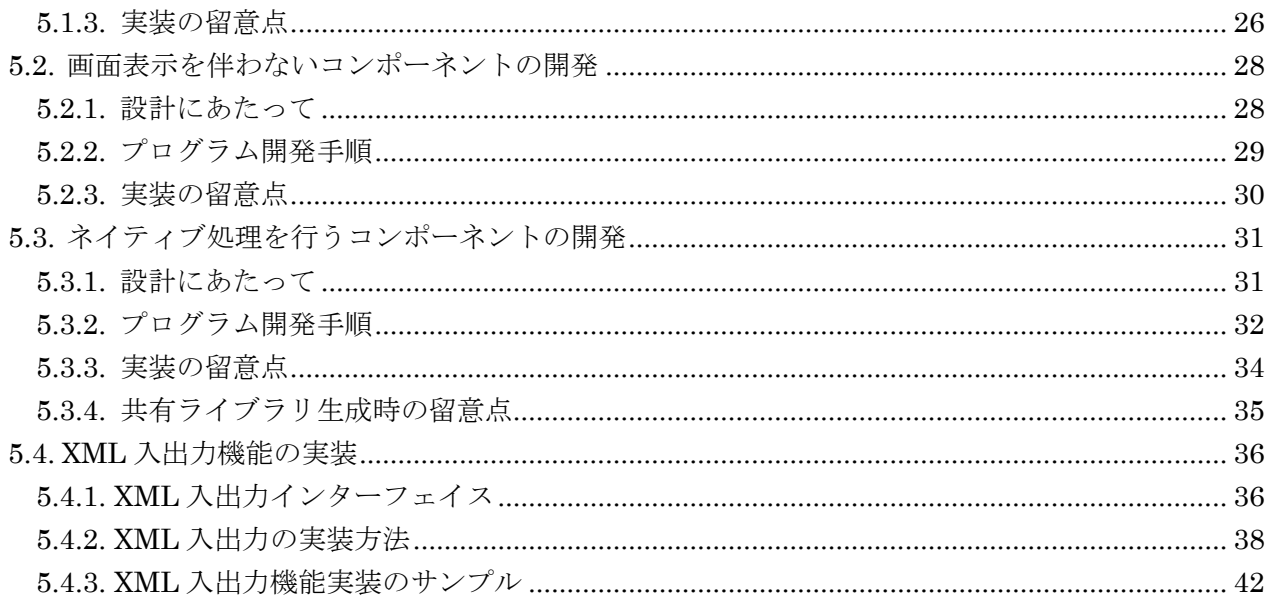

### <span id="page-3-0"></span>1. 概要

設計・製造支援アプリケーションのための共通プラットフォーム研究開発では、ソフトウェアのコン ポーネント化(部品化)を行い、システム構築や変更を利用者自身による組み立て作業によって実現す ることを最終目的としています。共通プラットフォームは様々なシステムで共通に使用される基本コン ポーネントと、それら部品を使用してシステムを構築/利用するための環境を提供します。

#### <span id="page-3-1"></span>1.1. プラットフォームの概要

本プラットフォーム上ではソフトウェアをコンポーネント化することで、ソフトウェアの保守性を高 めるだけでなく、コンポーネントの接続/構成を容易に、かつ動的に行うことによって、アプリケーシ ョンシステム全体をより拡張性のあるものにします。

プラットフォーム上のアプリケーションは機能単位に分割されたコンポーネントによって構成され、 コンポーネント間は互いに依存性の無い形で関係付けを行います。プラットフォームの基本アーキテク チャを下図に示します。

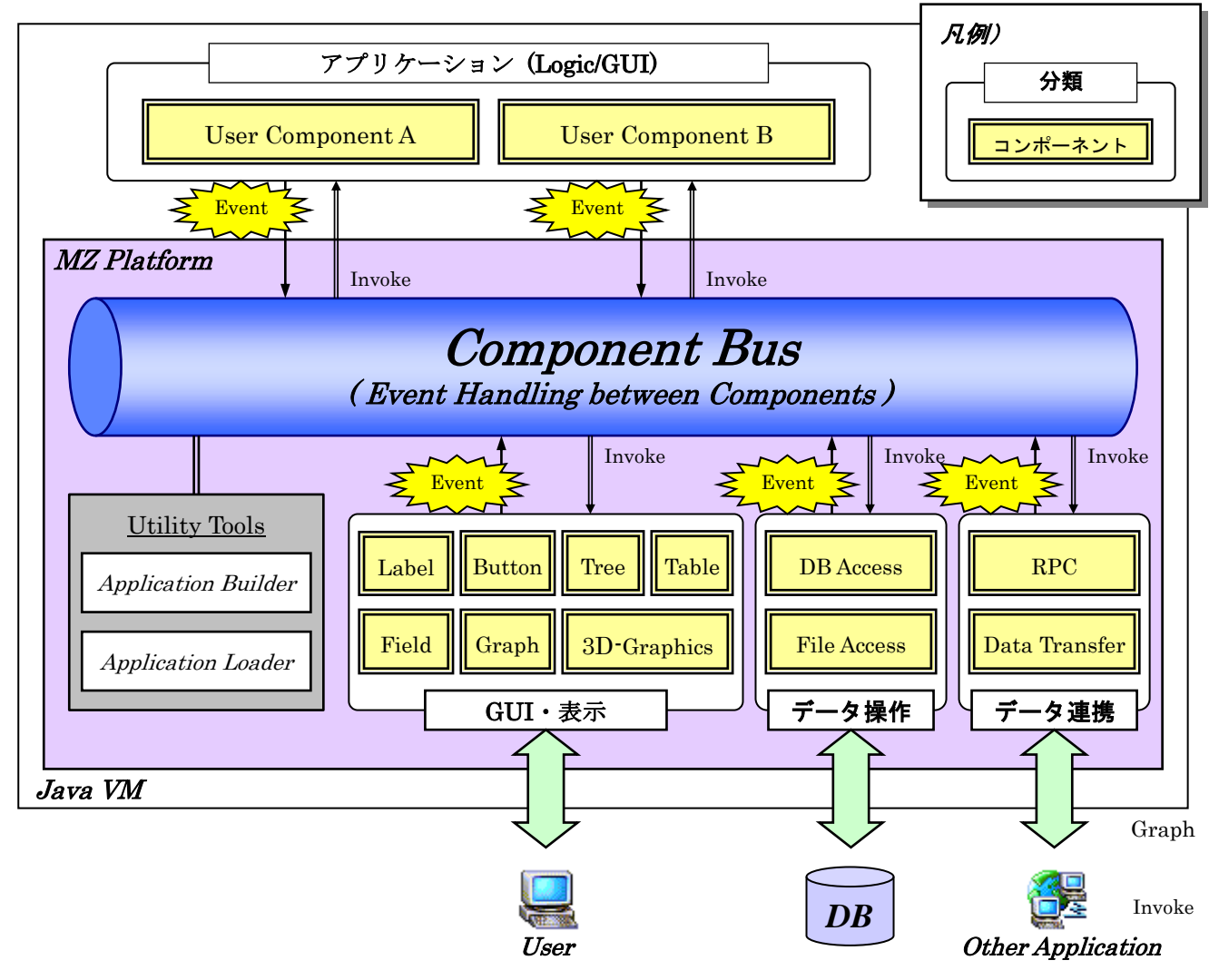

図1 プラットフォーム基本構造

#### <span id="page-4-0"></span>1.2. コンポーネントの構築

本プラットフォームでは互いに独立したコンポーネント間を接続する仕組みを提供し、各コンポーネ ント単位での保守性/再利用性を確保します。これを実現させるために、各コンポーネントは以下のル ールに従って構築するものとします。

1)Bean として構築

Java のコンポーネント実装である JavaBeans として構築します。<sup>1</sup>

・引数なしのコンストラクタを実装

- ・直列化が可能(Serializable)
- ・転送イベントモデル (Delegation Event Model)の使用

・JavaBeans 構成規則に準拠(クラス/メソッドなどの命名規則)

2)共通インターフェイスの実装

プラットフォームが提供する『コンポーネントインターフェイス』を実装します。

3)データ構造

コンポーネント間で交換するデータの構造は、プラットフォームが提供するものに限定します。

4)イベント

コンポーネントから発生させるイベントは、プラットフォームが処理対象とするイベントのみに限 定します。

5)その他

- ・表示/出力のマルチロケール対応(多国語対応)
- ・他のコンポーネントの機能/データ構造に非依存

#### <span id="page-4-1"></span>1.3. コンポーネント間の接続

JavaBeans の規定に従い、コンポーネント間の接続は転送イベントモデルを使用し、すべての連携は イベント発生をトリガーにした処理起動によって行われます。プラットフォームはあるコンポーネント からイベントを受け、他のコンポーネントの処理を起動します。コンポーネント接続のための機能とし て、プラットフォームは以下の機能を提供します。

#### 1)接続関係の定義

コンポーネント間の接続関係を定義するためのツールとして、アプリケーションビルダーを提供し ます。このツールは GUI や簡易定義言語などを利用して、プログラムを書かずにアプリケーショ ンを構築することができるユーティリティです。

#### 2)動的な処理起動

コンポーネントの接続はアプリケーション実行中でも変更可能とし、アプリケーションの実行を止 めることなく仕様変更/動作確認が可能です。そのために、コンポーネント間接続関係はプログラ ムソース内に埋め込まず、実行時のデータとして管理することによって、動的に処理制御を変更す ることができるようにします。

-

<sup>1</sup> JavaBeans の詳細規定については

<http://www.oracle.com/technetwork/java/javase/documentation/spec-136004.html> を参照

### <span id="page-5-0"></span>2. MZ Platform

本プラットフォームは、アプリケーション構築のベースとなるコンポーネント開発を支援するための 開発環境を提供し、コンポーネント開発におけるフレームワークを定めるものです。(下図太枠が提供 範囲)

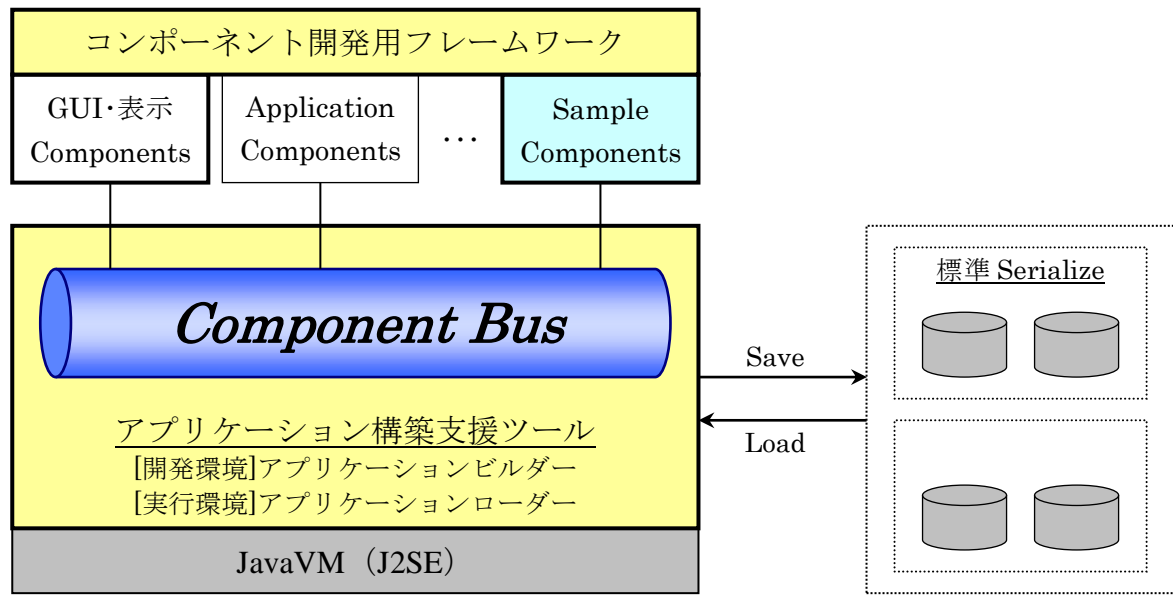

図 2 MZ Platform 提供範囲

本プラットフォームでは以下を提供します。

1)コンポーネント開発用フレームワーク

コンポーネント構築のルールに基づいた、共通クラス/インターフェイス群を提供します。また、 コンポーネント開発用に必須メソッドなどを記述した、テンプレートソースを提供します。

2)アプリケーション構築支援ツール

①アプリケーションビルダー

ルールに基づいて構築されたコンポーネントをアプリケーションとして組み立てる機能をも つユーティリティツールを提供します。このツール上ではコンポーネントの貼り付け/属性変 更、画面レイアウト設定、コンポーネント間の接続が可能です。また、ここで作成したアプリ ケーションはローカルファイルに保存し、再利用が可能です。

②アプリケーションローダー

アプリケーションビルダーによって構築/保存された Java-Application を、ファイルからロー ドし、実行します。

3)Component-Bus

アプリケーションでのコンポーネント管理/コンポーネント接続を行うための、プラットフォー ム基幹機能です。

4)サンプル

コンポーネント開発のサンプルとして、サンプルコンポーネントソースを提供します。

### <span id="page-6-0"></span>3. コンポーネント共通機能

<span id="page-6-1"></span>3.1. 共通データ構造

<span id="page-6-2"></span>3.1.1. データ構造クラス

【パッケージ】

"jp.go.aist.dmrc.platform.util"

【データクラス】

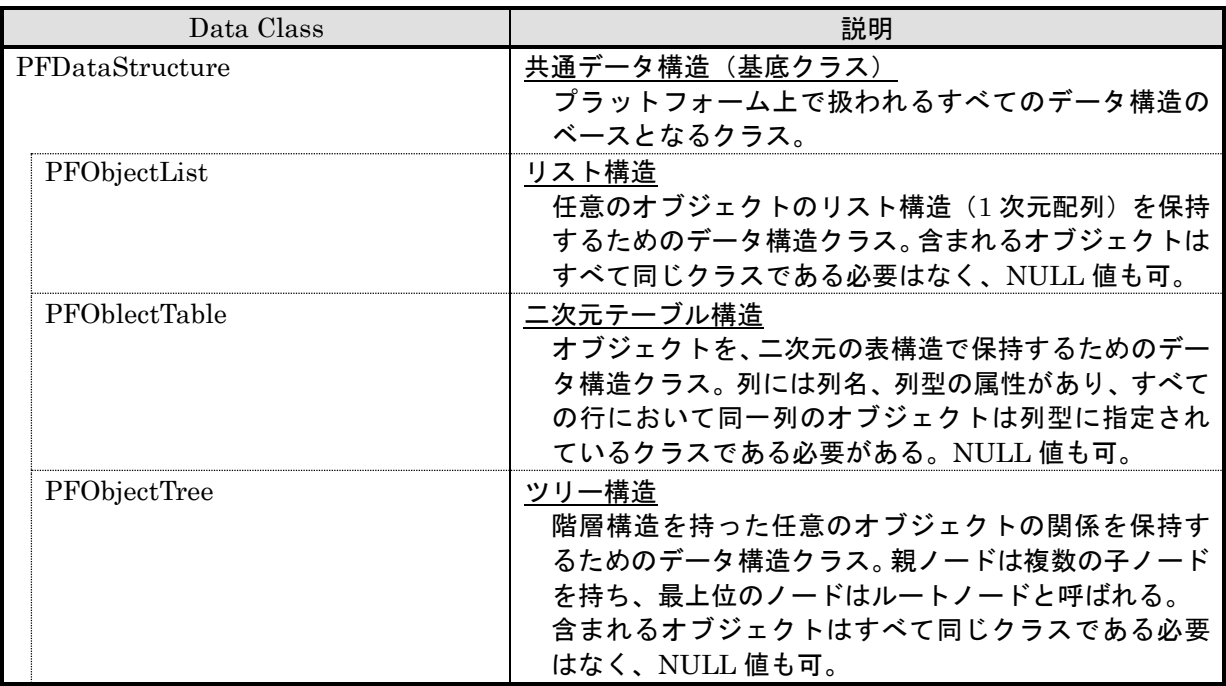

### <span id="page-6-3"></span>3.1.2. オブジェクトの複製(clone)

共通データ構造は複製可能(Cloneable)とし、メソッド"clone()"では以下のルールで複製します。 ①データ構造全体を複製する

②データ構造内のオブジェクト実体は複製しない(参照の複製)

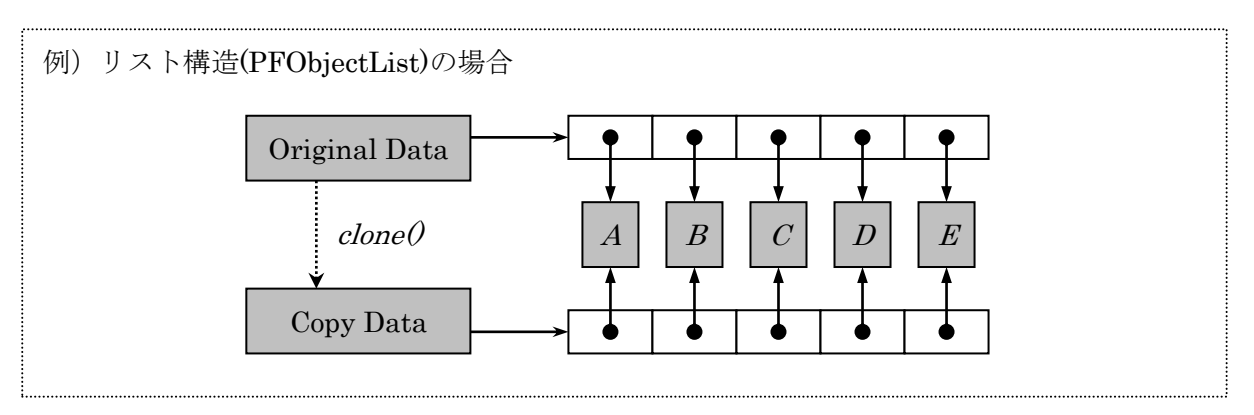

### <span id="page-7-0"></span>3.1.3. オブジェクトの同一性 (equals)

共通データ構造の同一判断を行うメソッド"equals()"は、以下のルールで判断を行います。 ①データの構造が一致すること(構造/サイズなど)

②データ構造内のオブジェクトがすべて同一(メソッド"equals()")と判断されること

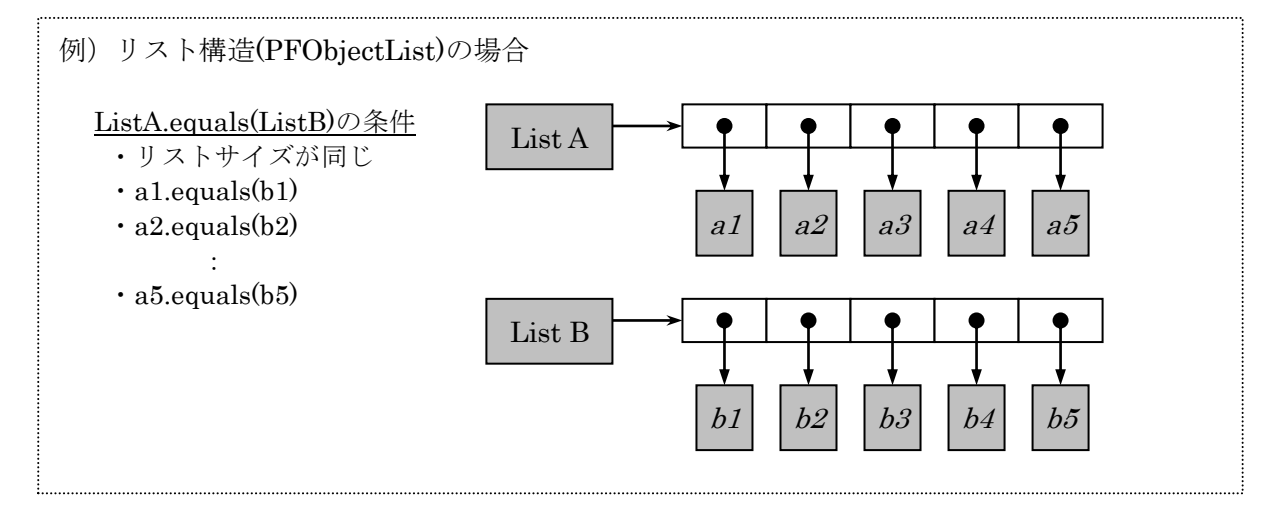

### <span id="page-7-1"></span>3.2. イベント

プラットフォーム上のコンポーネント間で伝播するイベントは限定し、それらイベントクラス、およ びそれに関連するインターフェイス/クラスはプラットフォームが提供します。

### <span id="page-7-2"></span>3.2.1. イベント処理

あるコンポーネントのイベント発生を他コンポーネントに伝播させる処理はプラットフォーム (Component-Bus)が行います。このときの連携先をイベント発生時の状態や種類などにあわせて、 分岐させるためにイベントにはイベント番号を持たせ、イベント番号ごとに連携先を変える仕組みを提 供します。

#### 1)イベント発生側

イベント発生側コンポーネントはイベント発生時にイベント番号を設定します。例えば、『データ 更新イベント』にイベント番号を設定することにより、更新対象のデータや更新内容を外部に知ら せることが可能です。イベント番号は、イベントオブジェクトを生成する時点で設定可能です。イ ベント番号を設定しない場合はデフォルト値として"0"が設定されます。なお、イベント番号は 実行時のデータやタイミングなどで変わらない方が、アプリケーションの構築作業がわかりやすく なりますので、固定値を使用することを推奨します。

#### 2)イベント連携先分岐(Component-Bus 機能)

処理分岐の設定はアプリケーション構築時に行い、アプリケーションビルダーによって連携対象の イベント番号を設定できます。

#### 3.2.2. イベント一覧

プラットフォームが提供するイベントを以下に示します。プラットフォーム上の処理のきっかけとなるイベントはこれらに限定されており、コンポーネ ントの状態変更などの情報は、これらのイベントの発生によって実装します。

新規にコンポーネントを作成する場合は、下記一覧表の種別欄に"コンポーネント用"と示されているものから適したものを選択して使用します。また、 独自の GUI コンポーネントを作成する場合は、"GUI コンポーネント用"のイベントを使用します。

<span id="page-8-0"></span>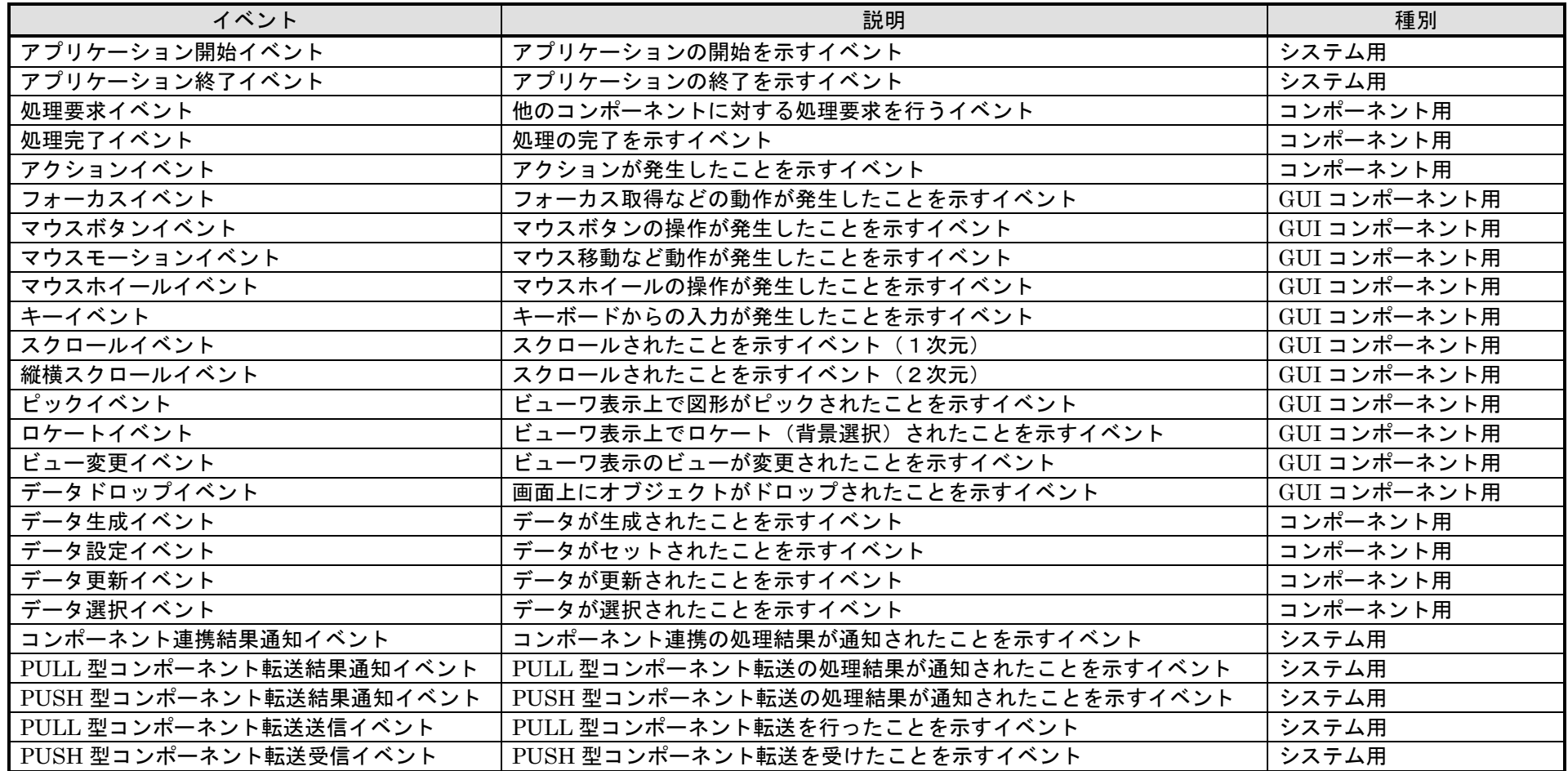

### <span id="page-9-0"></span>3.2.3. イベント関連クラス

1)イベントクラス

・基底クラス

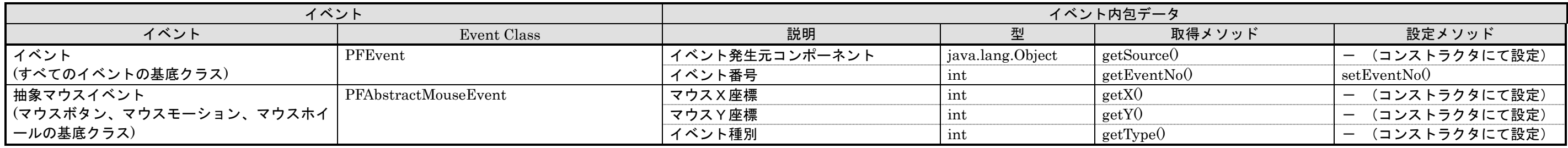

### ・イベントクラス

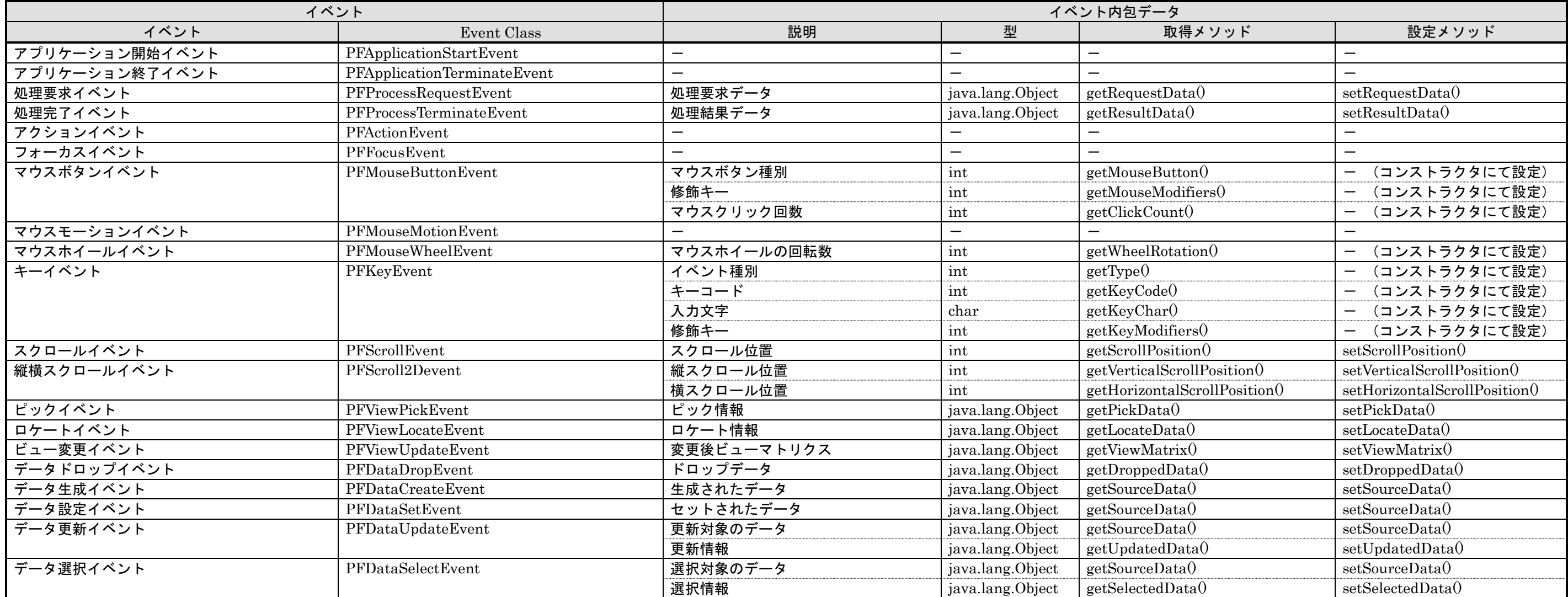

・データ連携のイベントクラス

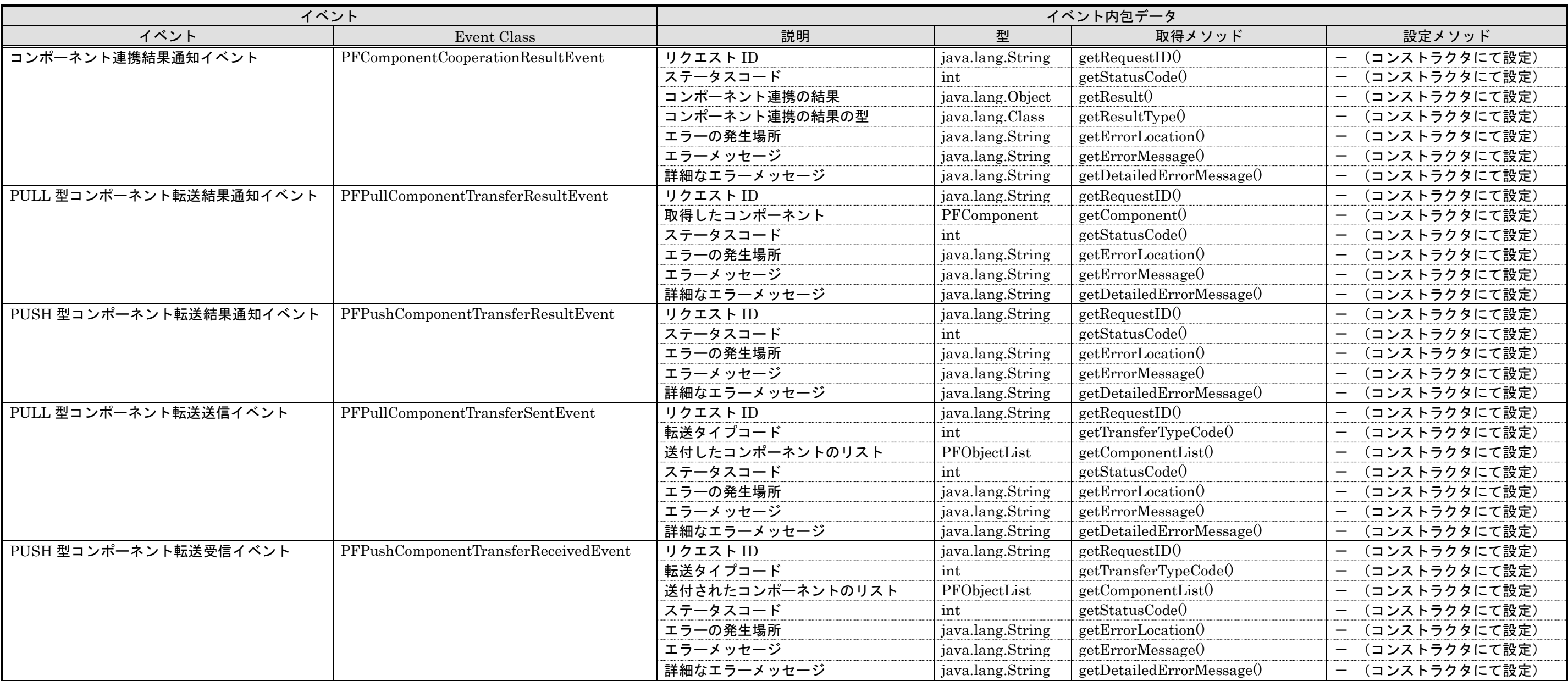

### 2)イベント関連クラス

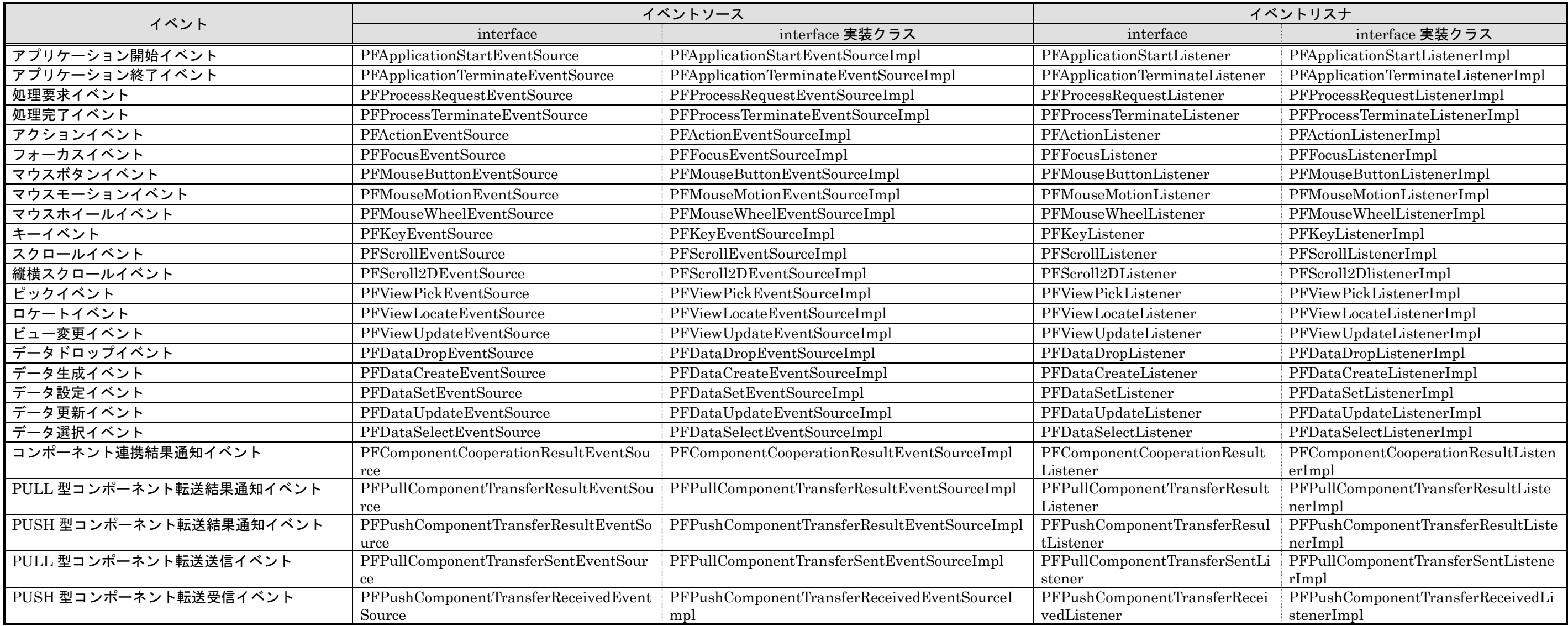

3)イベント発生(イベントソース)

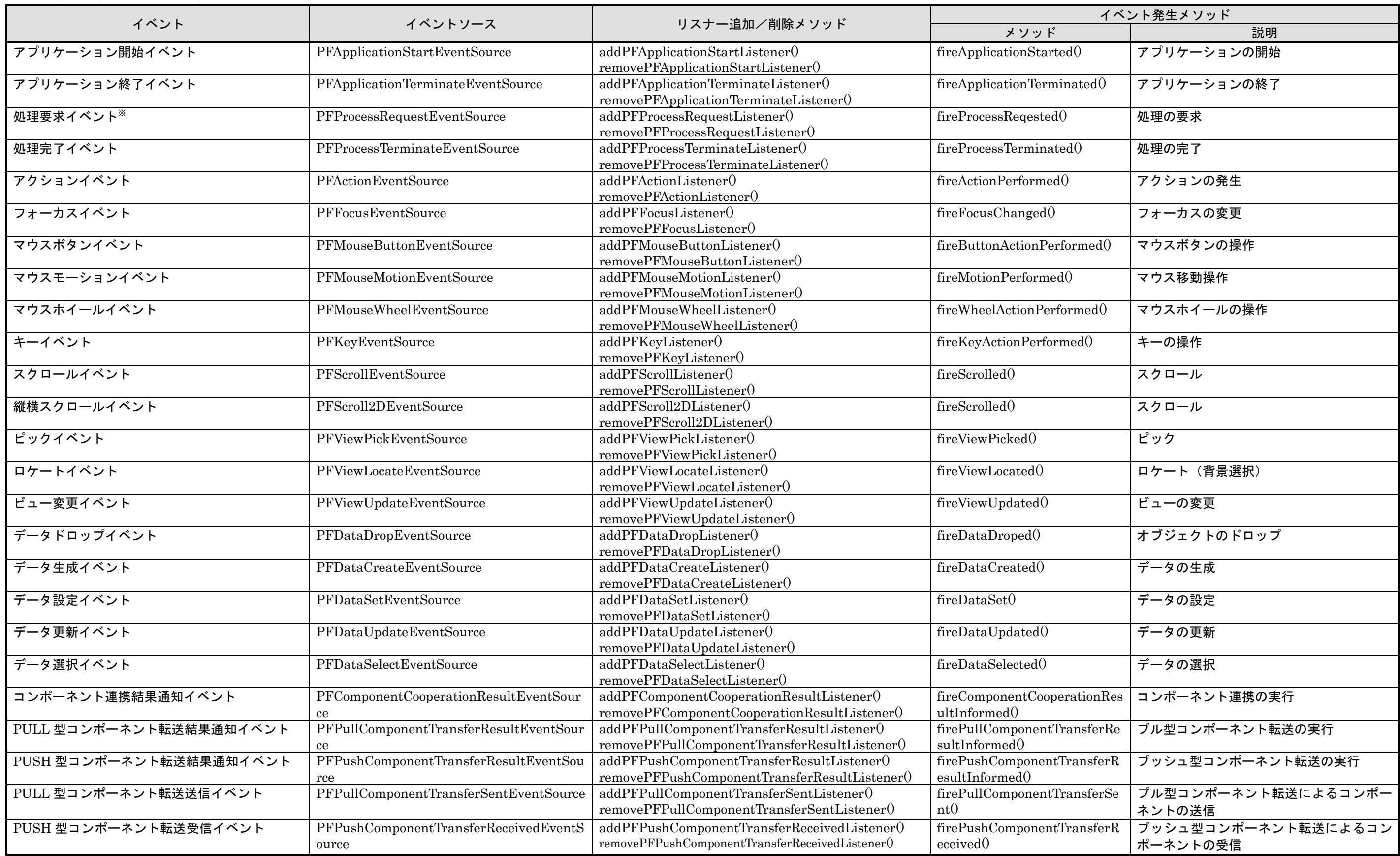

※処理要求イベント

処理要求イベントは要求先の処理結果を受け取るために、要求先の処理結果をイベント発生メソッド "fireProcessReqested()"の戻り値として受け取ることができます。他のイベント発生メソッドは戻り値がありません。

#### <span id="page-13-0"></span>3.3. 例外処理

#### <span id="page-13-1"></span>3.3.1. 例外一覧

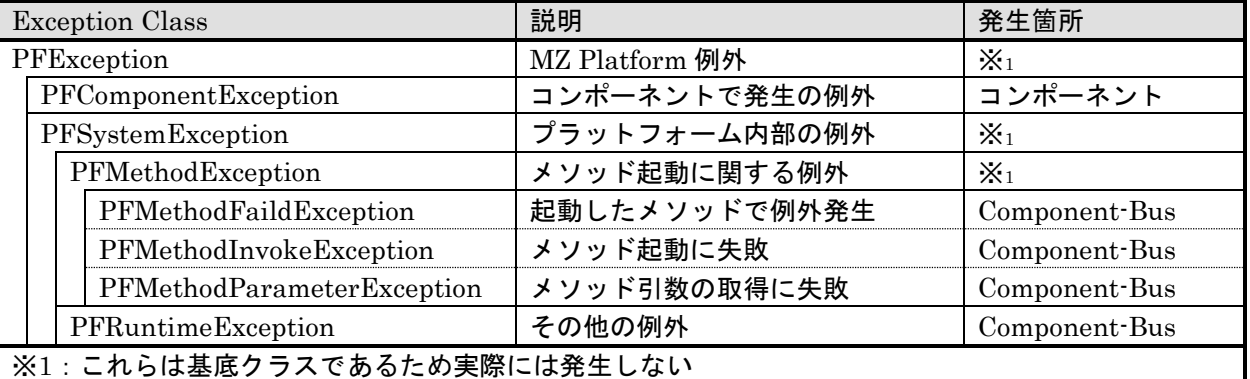

#### <span id="page-13-2"></span>3.3.2. 各コンポーネントの例外処理

あるコンポーネント内のメソッドで発生した例外は、呼び出し元まで伝播させます。これを実現させ るために、各コンポーネントでは以下のような方針で例外処理を行ってください。なお、例外処理のサ ンプルコードは、[5.](#page-26-0)[コンポーネントの実装手順に](#page-26-0)ありますので、そちらを参考にしてください。

①ユーザ操作時に発生したエラー/例外(GUI コンポーネントの場合)

#### 【方針】

画面上にエラーメッセージを表示する。

【内容】

プラットフォームが提供するエラーメッセージ表示ユーティリティを使用して、画面上にエラー メッセージダイアログを表示する。

②他コンポーネントからのメソッド起動によって発生したエラー/例外

【方針】

例外を呼び出し元にスローする。

【内容】

プラットフォーム例外(PFException)を受けた場合は、そのままスローする。その他の例外や エラーについては、新たに PFComponentException オブジェクトを作成しスローする。

このときエラーメッセージを必ず設定し、発生原因となった例外があればそれも設定する。

【注意】

プラットフォーム例外を受けとった場合に、新たな例外を作成してスローしてしまうと、エラー の原因となった情報が呼び出し元まで伝達されないため、GUI コンポーネントが表示するエラー メッセージダイアログに正しいメッセージが表示できないことがある。必ずこのルールで例外の 伝播処理を行っておくこと。

#### <span id="page-13-3"></span>3.3.3. エラーメッセージ表示

GUI コンポーネントなど、イベント発生の元となるコンポーネントでは、エラーが発生した場合に利 用者にエラー内容を表示して通知しなければならないケースがあります。エラーメッセージ表示にはプ ラットフォームが提供する以下のユーティリティを使用します。エラーメッセージのマルチロケール対 応については各コンポーネント内で必ず行ってください。

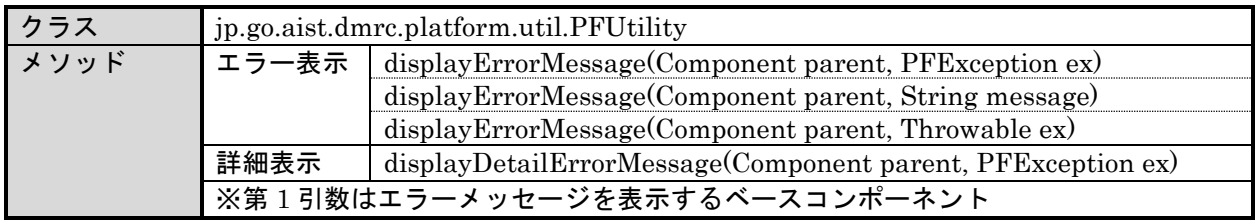

### <span id="page-14-0"></span>3.4. メッセージダイアログ

先述のエラーメッセージ表示のように、メッセージを表示するためのダイアログ表示を共通機能とし て提供します。表示されるメッセージのマルチロケール対応については各コンポーネント内で必ず行っ てください。また、GUI コンポーネントとしても、メッセージダイアログが提供されていますので、拡 張性を持たせたいなどの必要に応じてそちらも利用してください。

1)エラーメッセージ表示

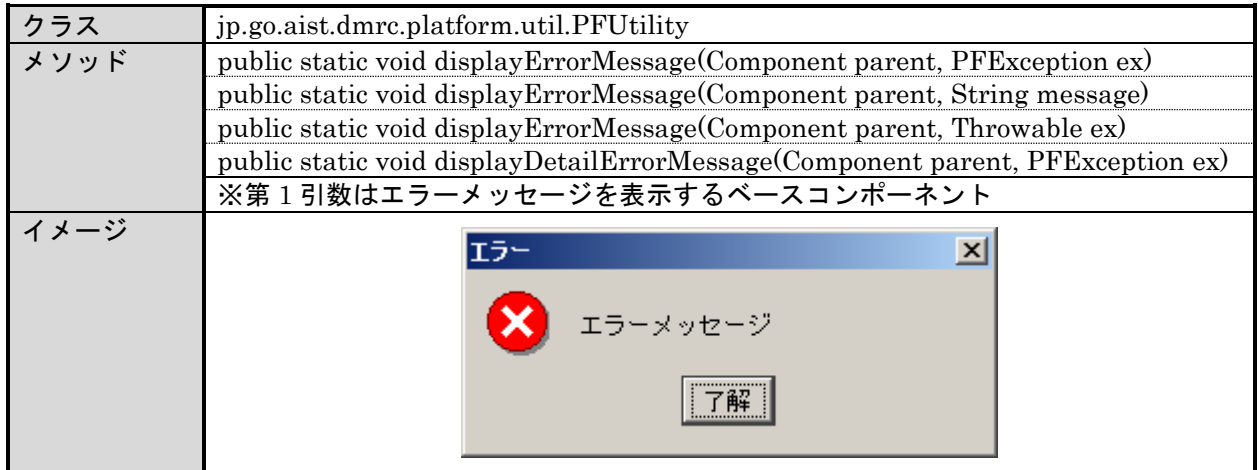

#### 2)情報メッセージ表示

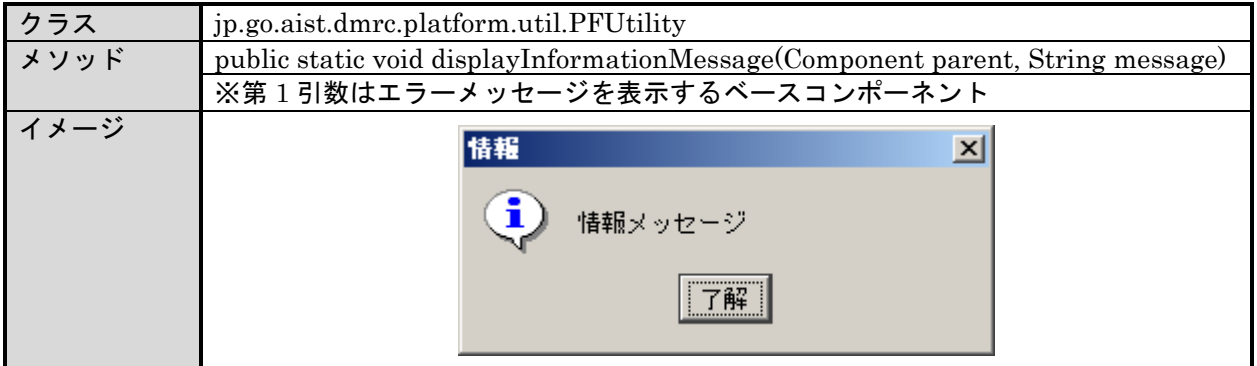

3)警告メッセージ表示

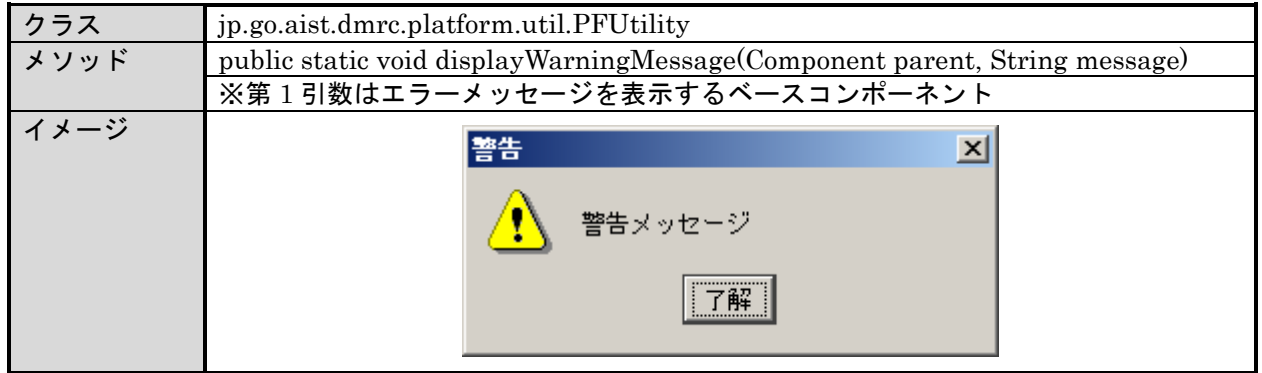

4)質問メッセージ表示

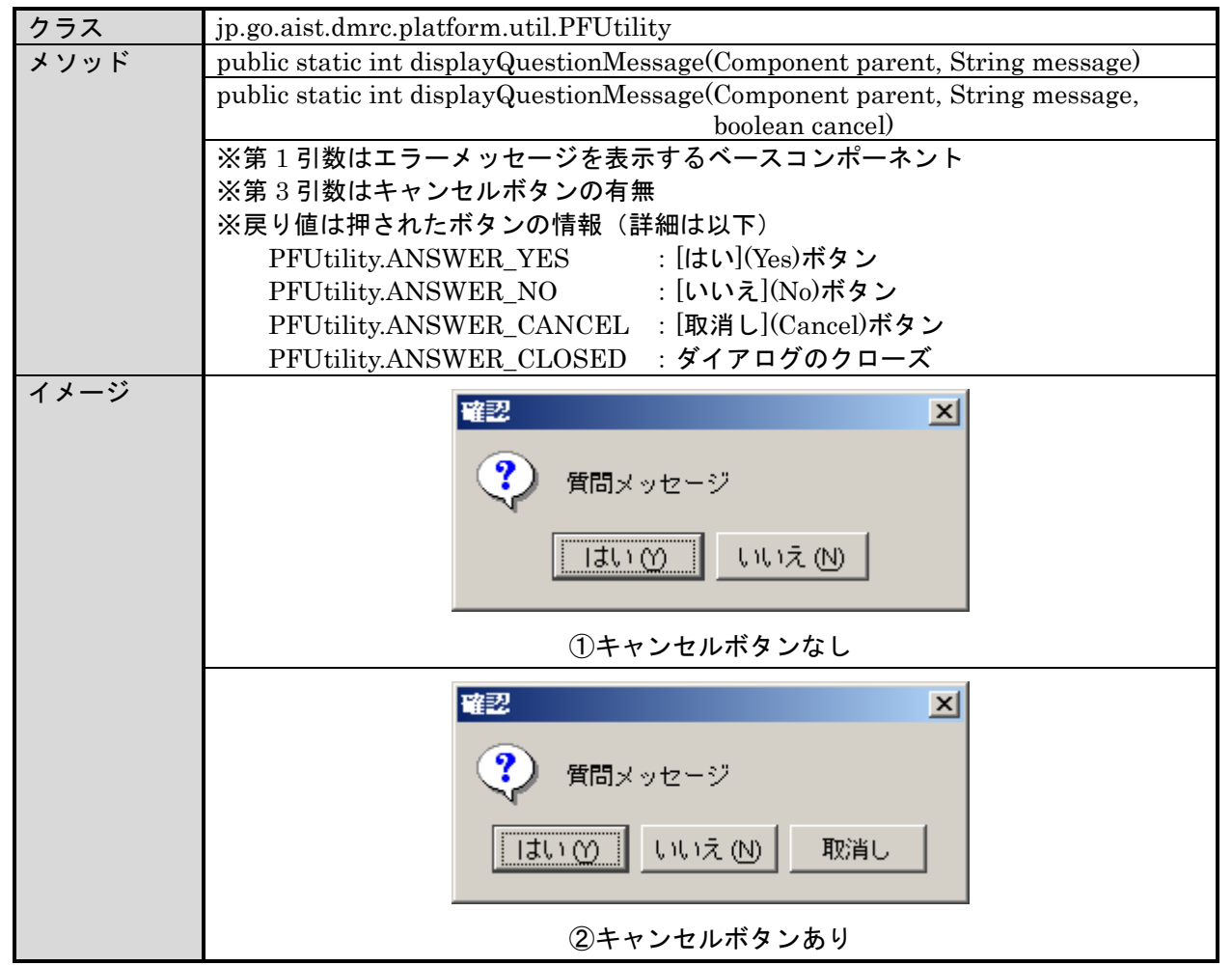

#### <span id="page-15-0"></span>3.5. メモリ負荷状況

特にアプリケーション構築中の動作確認、性能評価などの目的のため、アプリケーション実行/アプ リケーション構築中の JavaVM が使用しているメモリサイズを取得する機能を提供します。使用される メモリ量にあわせて、アプリケーションの実行時にメモリの初期確保サイズ、拡張最大サイズなどの設 定を行う必要があります。(Java コマンドのオプション)

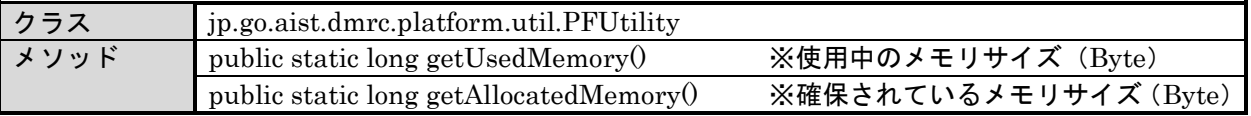

### <span id="page-16-0"></span>3.6. ログ出力

アプリケーションの処理トレース、エラー情報取得のために、ログ出力機能を提供します。ログには その出力目的/内容によって出力時に区別し、実行時のログ出力レベル設定にあわせて出力されます。 ログ出力レベルによる各ログ種別の出力対象を下表に示します。

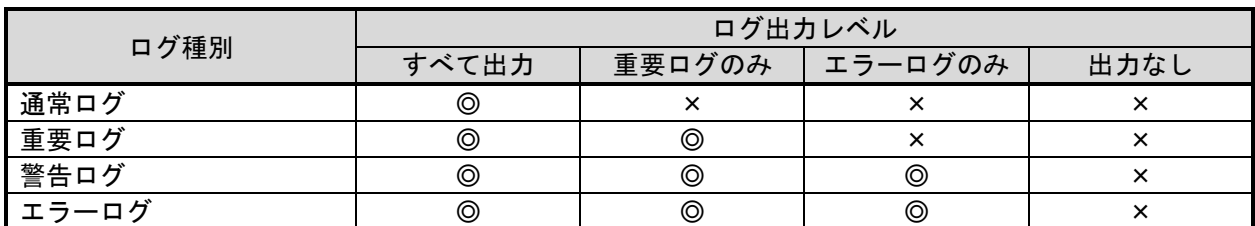

#### <span id="page-16-1"></span>3.6.1. ログ出力処理

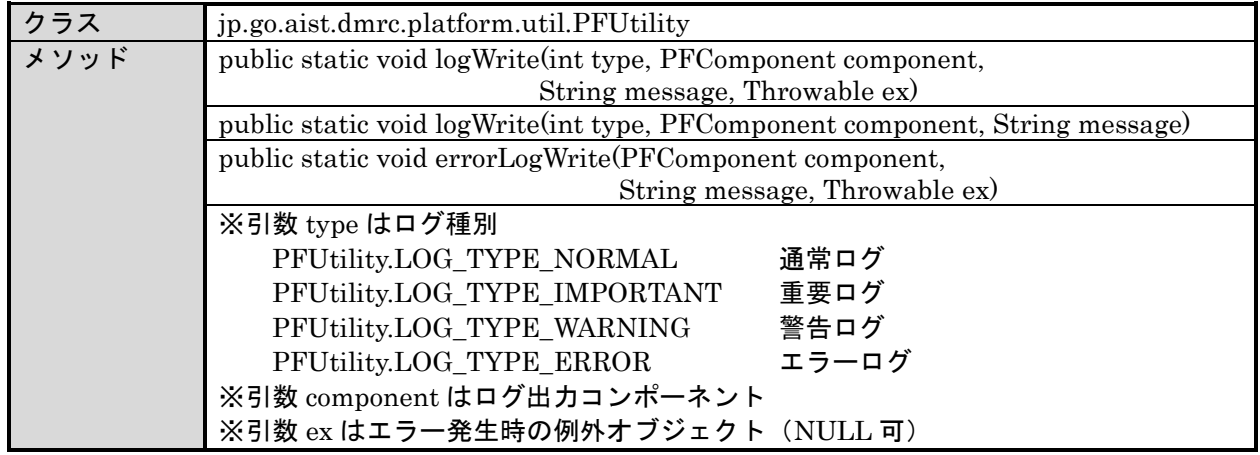

#### <span id="page-16-2"></span>3.6.2. ログ内容

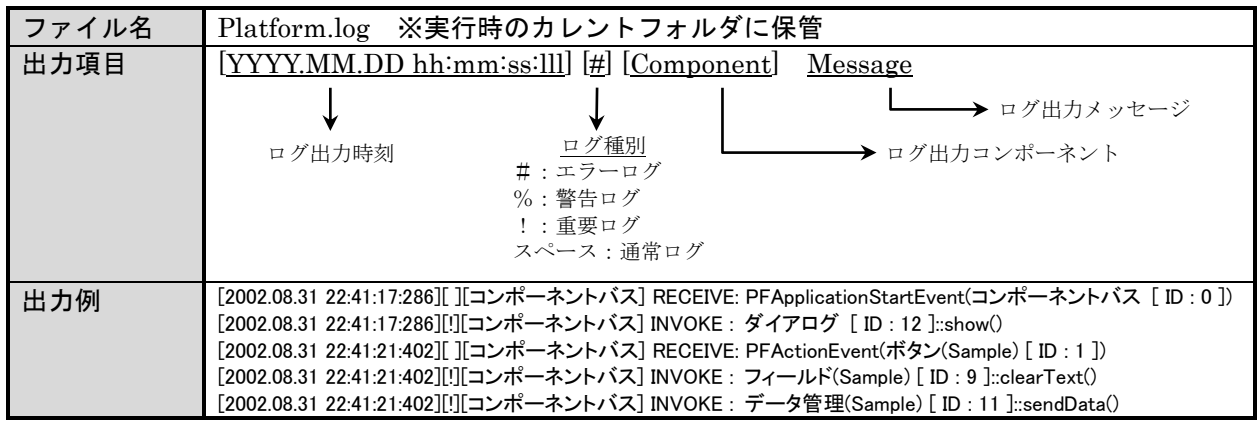

#### <span id="page-17-0"></span>3.7. マルチロケール対応

本プラットフォーム、およびプラットフォーム上で動作するコンポーネント/アプリケーションはマ ルチロケールに対応し、英語環境や日本語環境など様々な環境下での動作において、その環境にあわせ た振る舞いを行う必要があります。

#### <span id="page-17-1"></span>3.7.1. 固定文字列のマルチロケール対応

【対応対象】

固定ポップアップメニュー/エラーメッセージ/警告メッセージ/派生ダイアログ 他

【対応方針】

①Java が提供する ResourceBundle 機能を使用する

②各国語のリソースファイルについては、各コンポーネント開発時に準備する

③リソース文字列の取得については、プラットフォームが提供する共通ユーティリティを使用する 【対応方法】

プラットフォームやコンポーネントが表示/出力する固定文字列は、リソースファイルとしてプログ ラムから切り出し、実行時に環境にあわせたリソースを取得する。

#### ①リソースファイル作成

少なくとも以下の3つのリソースファイルを作成する。

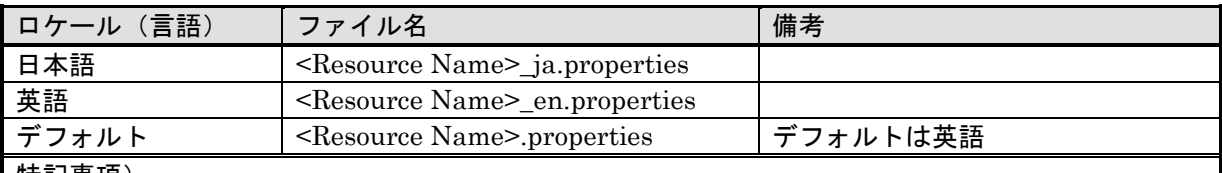

特記事項)

 実装時に <Resource Name>\_ja.properties と <Resource Name>\_en.properties を作成してお いてください。<Resource Name>.properties は <Resource Name>\_en.properties のコピーで十分 です。

 class ファイルおよび jar の作成時には、J2SE が提供する native2ascii コマンドを使って変換した リソースファイルを利用してください。

リソースファイル例

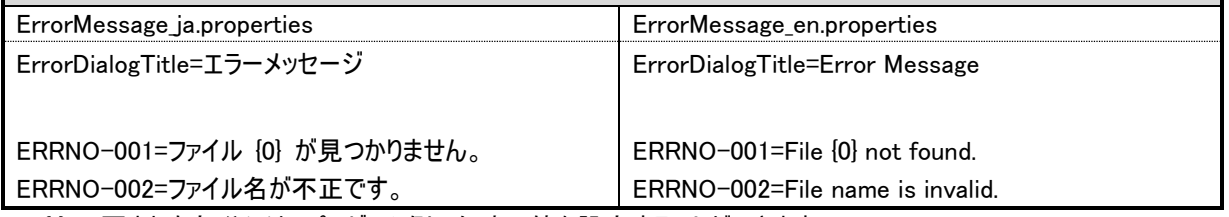

※{ } で囲まれた部分には、プログラム側で任意の値を設定することができます。

詳細については、②リソースの取得 pubilc String get(String resourceName, String key, Object[] arg) および java.text.MessageFormat の Javadoc を参照してください。

#### ②リソースの取得

リソース管理ユーティリティを使用し、文字列の表示/出力時に実行ロケール環境に合わせた文字 列を取得/使用する。

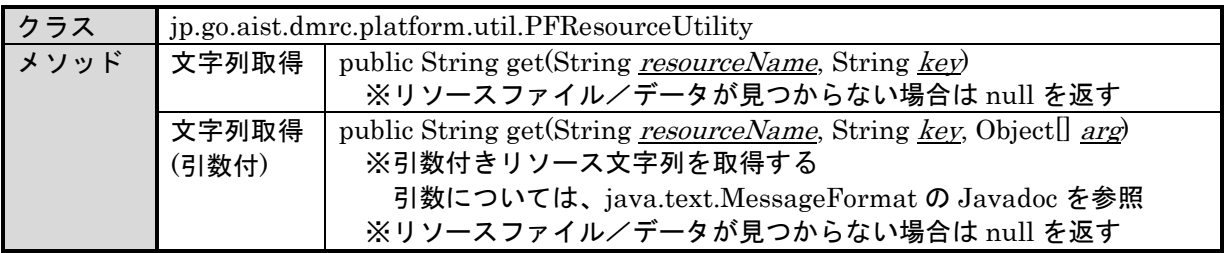

### <span id="page-18-0"></span>3.7.2. データ文字列のマルチロケール対応

【対応対象】

コンポーネント名称/GUI 部品のラベル文字列/タイトル文字列 など

【対応方針】

①マルチロケール対応文字列のためのデータ型を提供する

②このデータ型に対してアプリケーション構築時に複数ロケールの文字列データを設定可能とする

③このデータ型から文字列を取得すると、実行時ロケールに対応した文字列が取得できる

【対応方法】

コンポーネントの属性として表示/出力する文字列データは、マルチロケール対応文字列データとし て定義し、マルチロケール対応する。

①マルチロケール対応文字列型

マルチロケール対応文字列データを"マルチロケール対応文字列型"として定義する。

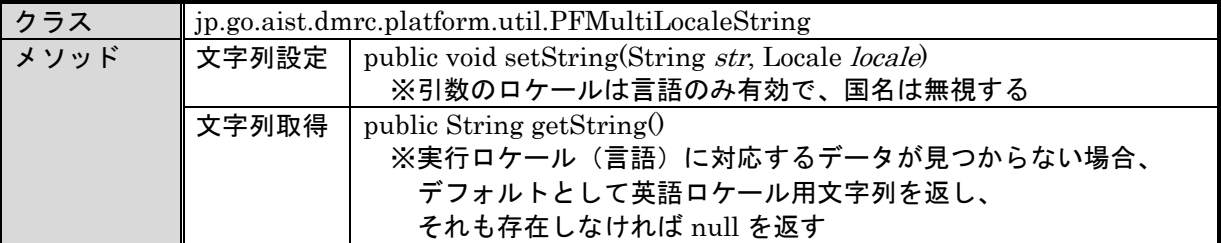

②マルチロケール対応文字列データの設定

各ロケールにあわせた文字列を設定するには、上記のメソッド"setString()"を使用する。引数の ロケールには以下を設定する。

日本語:java.util.Locale.JAPANESE

英 語:java.util.Locale.ENGLISH

③マルチロケール対応文字列データの表示

表示時に上記メソッド"getString()"を使用し、稼働ロケールに対応した文字列データを取得する。

### <span id="page-18-1"></span>3.7.3. コンポーネントのマルチロケール対応

【対応対象】

全コンポーネント

【対応方針】

①実行中にロケールが変更された場合、それに合わせて表示などが変更されるようにする

【対応方法】

コンポーネントインターフェイスに外部からのロケール変更通知を受けるためのメソッドを定義し、 全コンポーネントはこのメソッドを実装しなければならない。

①メソッド"localeUpdated()"の実装

表示されている文字列の変更、固定ポップアップメニューの再作成など、必要に応じて内部データ 変更を行う。対応が不要な場合は何もしない空のメソッドを作成する。

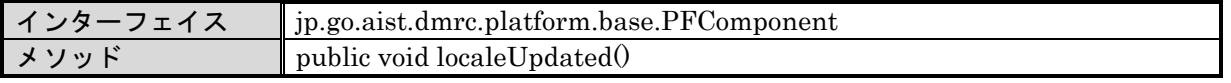

### <span id="page-19-0"></span>3.8. シリアライズの互換性

開発中の作業効率性や将来のバージョンアップへの対応を考えると、シリアライズにおける互換性に ついて意識する必要があります。これは、各オブジェクト(各コンポーネントなど)の責任で行うもの であり、外部から対応できる問題ではありません。

各コンポーネント、およびコンポーネント内で扱うデータ構造やデータ型など、プラットフォーム上 でシリアライズされる可能性のあるオブジェクト(Serializable 実装しているクラス)については、シ リアライズに対する考慮が必要となります。

### <span id="page-19-1"></span>3.8.1. シリアライズデータの互換性

クラスに変更を行った場合、旧バージョンで作成したシリアライズデータをデシリアライズできるか どうか(シリアライズデータに互換性があるか)は、その変更内容によって異なります。

- 1)互換性のない変更
	- ①フィールドの削除
	- ②クラス継承階層の上下移動
	- ③インスタンス変数(非 static 変数)からクラス変数(static 変数)への変更
	- ④非 transient 変数から transient 変数への変更
	- ⑤データ型の変更

⑥writeObject()/readObject()の実装変更(シリアライズされるデータに変更がある場合)

⑦Serializable から Externalizable への変更(またはその逆)

⑧Serializable/Externalizable の実装取り消し

- 2)互換性のある変更
	- ①フィールドの追加
	- ②クラス継承階層の追加
	- ③クラス継承階層の削除
	- ④writeObject()/readObject()の追加

(ただし defaultWriteObject()/defaultReadObject()の呼び出しは必須)

- ⑤writeObject()/readObject()の削除
- ⑥Serializable の実装追加

⑦フィールドのアクセス変更(public/package/protected/private)

- ⑧クラス変数(static 変数)からインスタンス変数(非 static 変数)への変更
- ⑨transient 変数から非 transient 変数への変更

<span id="page-20-0"></span>3.8.2. オブジェクトのシリアライズ互換性確保

各コンポーネントなどのオブジェクトシリアライズについては、以下のような対応を行うことによっ て互換性を確保することができます。

1)シリアライズバージョン番号の定義

シリアライズバージョン番号を明示的に定義することで、新旧バージョンを同一に扱えます。

```
現行はシリアライズバージョン番号を自動発番しているために、互換性がなくなっています。
```
【対応方法】

①シリアライズバージョン番号を決定する

新規に作成するクラスでは、シリアライズバージョン番号をプログラムのバージョンや作成日、 などの固定数値に設定しておきます。既存クラスでシリアライズ互換性を保持するためには、 以下のコマンドで従来のシリアライズバージョン番号を取得します。

 $\exists \forall \forall \forall \forall$ : serialver.exe < class\_name >

コマンド(実行ファイル)が存在するフォルダ: (J2SDK インストール先フォルダ)¥bin 環境 :環境変数"CLASSPATH"を対象クラスの保管場所に設定すること

実行例:コマンド入力

>serialver jp.go.aist.dmrc.platform.util.PFObjectList jp.go.aist.dmrc.platform.util.PFObjectList: static final long serialVersionUID = -3563129031580938021L;

②該当クラスにフィールド"serialVersionUID"を定義し、上記の番号を設定する

実行例:PFObjectList.java

```
public class PFObjectList {
 …
    private static final long serialVersionUID = -3563129031580938021L;
 …
}
```
③フィールド"serialVersionUID"が変わらなければ、同一データとして扱いが可能

※"serialVersionUID"は一度決定したら互換性のある間は変更しない

2)シリアライズ/デシリアライズ処理での意識

先述の『互換性のある変更』であれば、上記シリアライズバージョンの定義によって新旧バージョ ン間での互換性は確保できます。ただし、旧バージョンのデータを入力とする場合を想定する必要 があります。(シリアライズ実装方針の維持が必要)

例:新たにフィールドが追加された場合

- 前提:旧バージョンでシリアライズされたデータが存在
- 変更:新たにフィールドを追加
- 処理:新バージョンで旧データをデシリアライズする

・通常のデシリアライズ処理が可能(互換性のある変更)

・新たに追加されたフィールドの値は設定されない(旧データに存在しない)

対応:(必要であれば)新たに追加されたフィールドの初期値(デフォルト値)を設定する

#### <span id="page-21-0"></span>3.9. システムプロパティの利用

アプリケーション動作を実行時のパラメタで制御したい場合には、プラットフォームが提供するシス テムプロパティ機能を使用します。プラットフォーム実行パラメタが格納されている初期設定ファイル (導入フォルダ¥etc¥Platform.ini)には自由にパラメタの設定が可能で、そこで設定されたパラメタは アプリケーション実行中、Java のシステムパラメタとして参照が可能になります。ただし、初期設定 ファイルは起動時に入力されますので、起動後に編集しても反映されません。

アプリケーション単位に独自の初期設定ファイルを作成し、それを入力する処理をアプリケーション で実装する方法もありますが、システムプロパティ機能を使用することで簡単に実行環境の動作設定を 実現することが可能です。

#### ■Platform.ini

```
LogLevel=3
LookAndFeel=
RuntimeLocale=
ComponentListFile_ja=PlatformComponents_ja.ini
ComponentListFile_en=PlatformComponents_en.ini
ComponentListFile=PlatformComponents_en.ini
ComponentInformationFolder=components
UseDataCooperation=false
BrokerAddress=
PlatformName=
datamanagement.default componentcooperation policy=true
datamanagement.default_componentpulltransfer_policy=true
datamanagement.default componentpushtransfer policy=true
java.rmi.server.codebase=
java.security.policy=java.policy
brokermonitor.broker_access_log=
brokermonitor.broker_debug_log=
MyComponentParameter=100 ← パラメタを追加
```
#### ■使用方法(パラメタ取得処理)

```
public class MyComponent implements PFComponent {
 …
    public void method() {
       …
       // パラメタ取得
      String parameter = System.getProperty("MyComponentParameter");
 …
    }
    …
}
```
### <span id="page-22-0"></span>4. コンポーネントの開発概要

プラットフォーム上で動作するコンポーネントの開発を行う手順について説明します。コンポーネン トの開発を行うために必要な情報や環境を、コンポーネント開発環境として提供しますので、それを使 用して開発を行ってください。

### <span id="page-22-1"></span>4.1. コンポーネント開発環境

コンポーネント開発環境をインストールすると、導入先のフォルダに以下のファイルが提供されます。

◇開発環境フォルダ名

導入先フォルダ¥developer ※導入先はインストール時に指定

◇提供内容

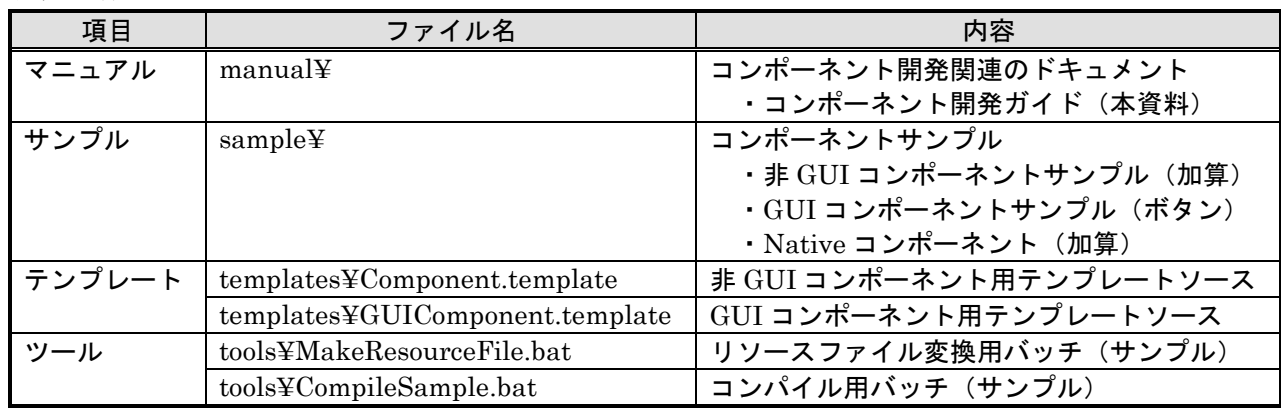

※補足

サンプルコンポーネントは、sample フォルダに以下のような構成で提供されます。

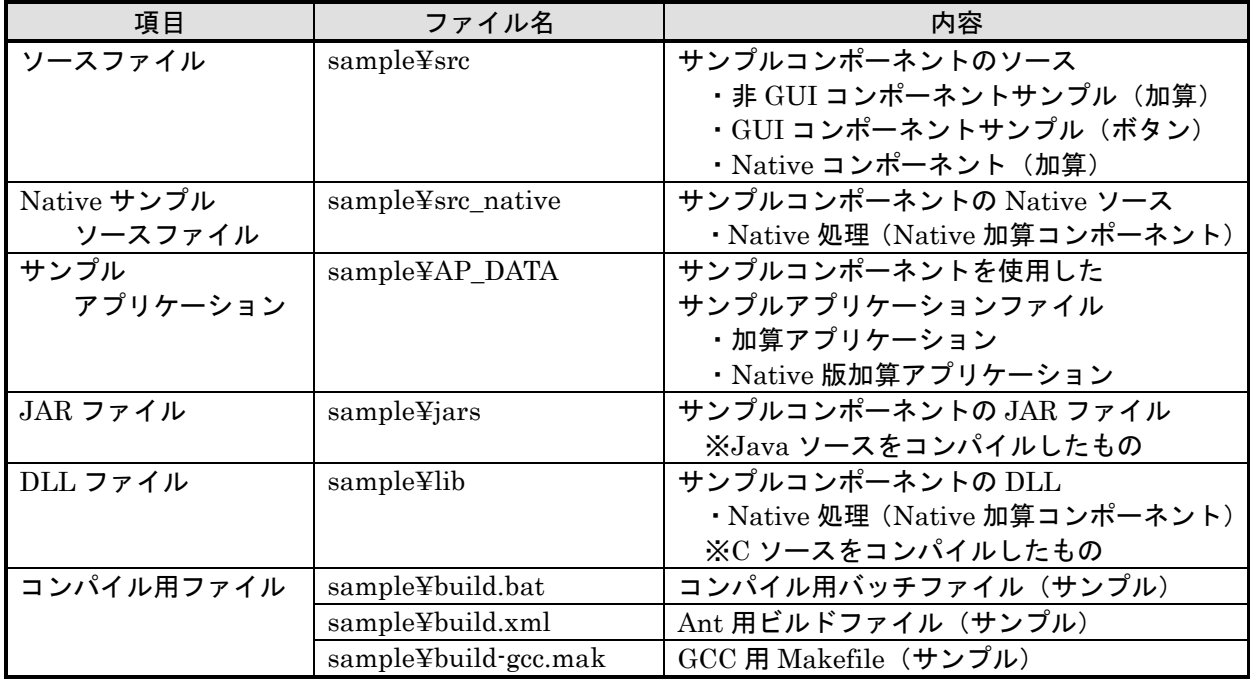

#### <span id="page-23-0"></span>4.2. コンポーネント開発の手順

1)コンポーネントプログラムの記述

コンポーネントのプログラムを記述します。プログラム作成を行うために、開発環境としてコンポー ネント開発を行うためのテンプレートソースファイルを提供します。開発時にはこのテンプレートフ ァイルをコピーして修正を行うことで、本プラットフォームが規定するフレームワークに従った開発 が容易に可能となります。テンプレートの使用方法、プログラム記述については、次章の記述を参照 してください。

【関連する開発環境ファイル】

- ・コンポーネント開発ガイド(本資料)
- ・コンポーネント開発に関連するクラスのドキュメント(Javadoc)
- ・コンポーネント用テンプレートソース
- ・サンプルコンポーネント(ソースファイル)
- 2)コンポーネントプログラムのコンパイル

作成したコンポーネントのコンパイルには、MZ Platform が提供するいくつかのクラスが必要になり ます。jars フォルダ内 mzplatform.jar をコンパイル時のクラスパスに設定してください。

【関連する開発環境ファイル】

・サンプルコンポーネント(コンパイル用バッチファイル)

3)プラットフォームからの利用

作成したコンポーネントを MZ Platform 上で使用するには、以下の手順が必要となります。これら の設定については、『アプリケーションビルダー操作説明書』に記述されていますので、詳細はそち らを参考にしてください。

①class/jar ファイルの配置【必須】

作成したコンポーネントの class ファイルについては、プラットフォームの導入フォルダの直下以 外に格納してください。作成したコンポーネントの jar ファイルについては、任意のディレクトリ に格納することができますが、プラットフォームのホームディレクトリの jars ファイルに格納する ことを推奨します。

- ②クラスパスの設定【必須】
	- プラットフォーム実行時のクラスパスに、作成したクラスを格納したディレクトリ名もしくは jar ファイル名を追加します。プラットフォーム実行時のクラスパス設定には、"導入フォルダ¥etc" にあるクラスパス設定ファイル"PlatformClassPath.ini"に記述します。

なお、環境変数 CLASSPATH には、プラットフォームに依存する class/jar ファイルを設定しない でください。

③コンポーネントの登録【必須】

新規コンポーネントポーネントと同じようにアプリケーションビルダー上で使用する ために、コンポーネント一覧に登録しておくと便利です。コンポーネント一覧は、導入フォルダ内 にあるコンポーネント一覧ファイル "PlatformComponents\_xx.ini" (xx はロケール名)に記述し ます。コンポーネント名とクラス名をタブ区切りで一行に記述します。

④コンポーネント情報の登録

アプリケーションビルダー上でメソッド情報やイベント情報を表示させるには、コンポーネント情 報を登録する必要があります。アプリケーションビルダーが提供するコンポーネント情報の登録機 能を使用して、情報を登録してください。

⑤共有ライブラリの配置

『[5.3](#page-33-0) [ネイティブ処理を行うコンポーネントの開発』](#page-33-0)で作成された共有ライブラリについては、プ ラットフォームのホームディレクトリの lib ディレクトリに格納してください。

### <span id="page-25-0"></span>4.3. サンプルコンポーネントの提供

本プラットフォームのフレームワークに従って構築されたコンポーネントのサンプルを提供します。 コンポーネントの構築方法、直列化の実装方法などについて、参考にして下さい。

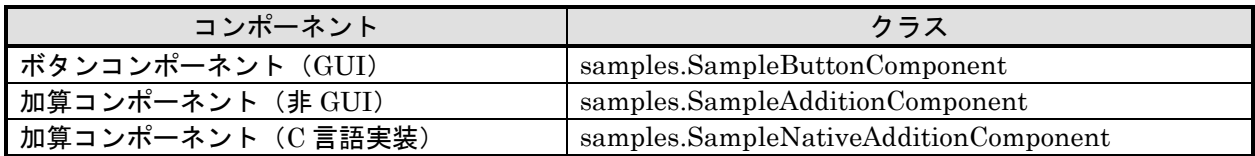

### 1)ソースファイル

sample¥src¥samples¥SampleButtonComponent.java sample¥src¥samples¥SampleAdditionComponent.java sample¥src¥samples¥SampleNativeApplicationComponent.java sample¥src¥sample¥samples\_en.properties sample¥src¥sample¥samples\_ja.properties sample¥src\_native¥samples\_SampleNativeAdditionComponent.h sample¥src\_native¥samples\_SampleNativeAdditionComponent.c

### 2)JAR ファイル

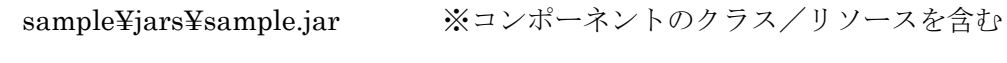

### 3)Native ライブラリファイル

sample¥lib¥sample.dll ※Native コードのライブラリ

### 4)サンプルアプリケーション

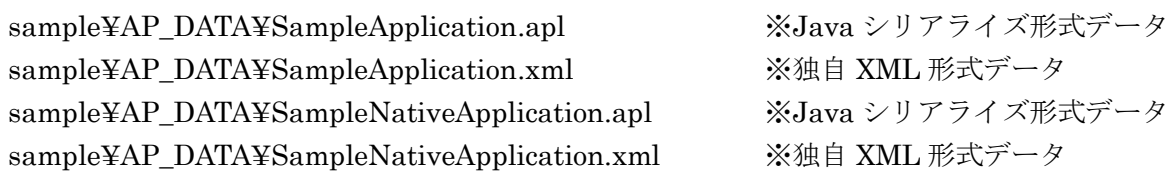

#### 5)その他のファイル

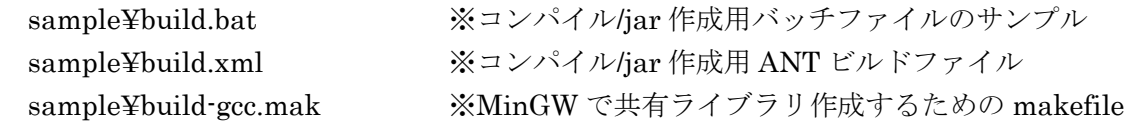

#### <span id="page-26-0"></span>5. コンポーネントの実装手順

#### <span id="page-26-1"></span>5.1. 画面表示を伴うコンポーネントの開発

#### <span id="page-26-2"></span>5.1.1. 設計にあたって

画面表示を伴うコンポーネントの設計時には、通常の機能定義/画面定義に加えて、以下の点を必ず 明確にして下さい。

#### 1)継承する Java GUI-Component クラスの決定

これらコンポーネントは Applet や Frame、Panel など、Java 標準の Container クラスに貼り付け られます。従って、必ず "java.awt.Component" の派生クラスである必要があります。

- 例)ボタンコンポーネント → "java.awt.Button", "javax.swing.JButton" などを継承
- 例)自作描画コンポーネント → "java.awt.Canvas", "javax.swing.JComponent" などを継承

2)発生するイベント

対象コンポーネントから発生させるイベントを確定します。継承した Java GUI-Component から は様々なイベントが発生されますが、外部との連携を行うイベントを絞り、プラットフォームが提 供するイベントのどれを発生させるかを決定してください。(『[3.2](#page-7-1) [イベント』](#page-7-1)参照)

3)内部データ

コンポーネント内部で保有する表示のためのデータを確定します。Java が提供する GUI コンポー ネント(Button など)を継承する場合、表示に関するデータは親クラス内で保持されていますが、 グラフ、図面など、自作の描画コンポーネントの場合、表示のためのデータをコンポーネント属性 として準備する必要があります。また、表示文字列についてはマルチロケール対応について考慮す る必要があり、必要に応じてマルチロケール対応文字列型(PFMultiLocaleString)を使用します。 また、他コンポーネントとの連携を行うデータ(グラフの表示データなど)については、プラット フォームが提供するデータ構造である必要があります。(『[3.1](#page-6-1) [共通データ構造』](#page-6-1)参照)

# <span id="page-27-0"></span>5.1.2. プログラム開発手順

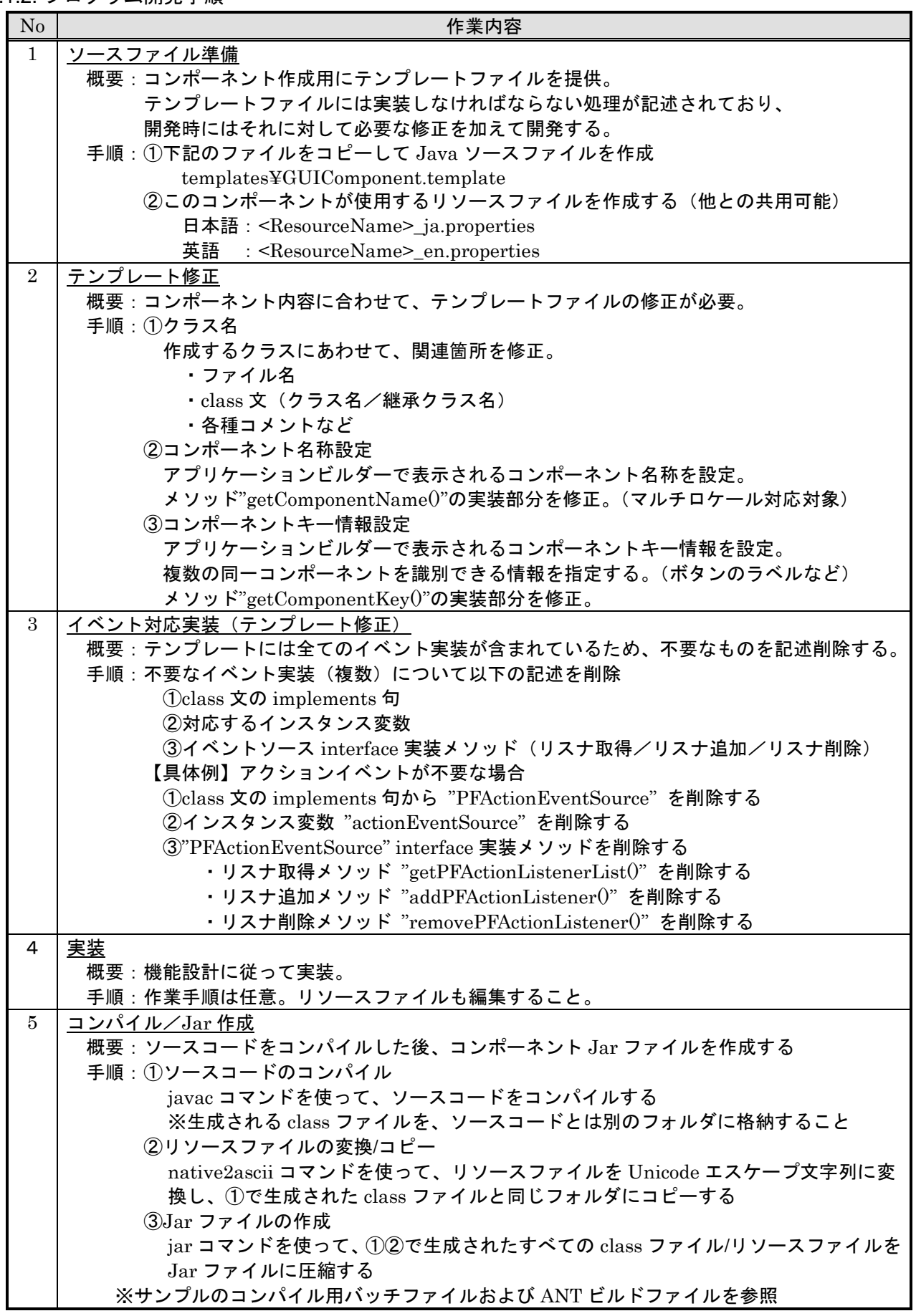

#### <span id="page-28-0"></span>5.1.3. 実装の留意点

画面表示を伴うコンポーネントの実装にあたっては以下の項目に注意してください。これらに従って いない場合、アプリケーションビルダーからの利用ができません。

#### 1)直列化(シリアライズ)

プラットフォーム上の全てのコンポーネントは直列化されます。従って、各コンポーネントは属性 や状態をすべてシリアライズでき、またそのデータからデシリアライズ可能でなければなりません。 デフォルト機能(ObjectOutputStream::defaultWriteObject(), defaultReadObject())で対応可能 であれば特に対応は不要ですが、必要な場合は writeObject(), readObject(), writeExternal(), readExternal()などのメソッドをオーバーライドしてください。直列化については以下が注意点と なります。

- ・親クラスのデータを直列化対象とするか(親クラスが直列化可能か)
- ・デシリアライズ時に行う初期処理がないか

※Externalizable実装の場合はコンストラクタが呼ばれた直後にreadExternal()が呼び出さ れるが、Serializable 実装の場合はコンストラクタは呼ばれないので注意。

・表示用データは直列化対象とするか(他で保存されていれば保存不要な場合もある) 画面表示を伴うコンポーネントの場合、画面配置情報(配置座標/表示サイズ)もアプリケーショ ン情報として扱われるべきデータとなりますので、必ず直列化対象としてください。

2)イベント発生

イベント発生を行うためのメソッドがイベントソース実装に提供されていますので、各コンポーネ ント内でイベントを発生させたいタイミングで、そのメソッドを呼び出してください(『[3.2.3](#page-9-0) [イベ](#page-9-0) [ント関連クラス』](#page-9-0)参照)。また、イベント発生メソッドは例外をスローしますので、必ず"try~catch" で例外発生を検知し、適切なエラー処理を行ってください(『[3.3](#page-13-0) [例外処理』](#page-13-0)参照)。

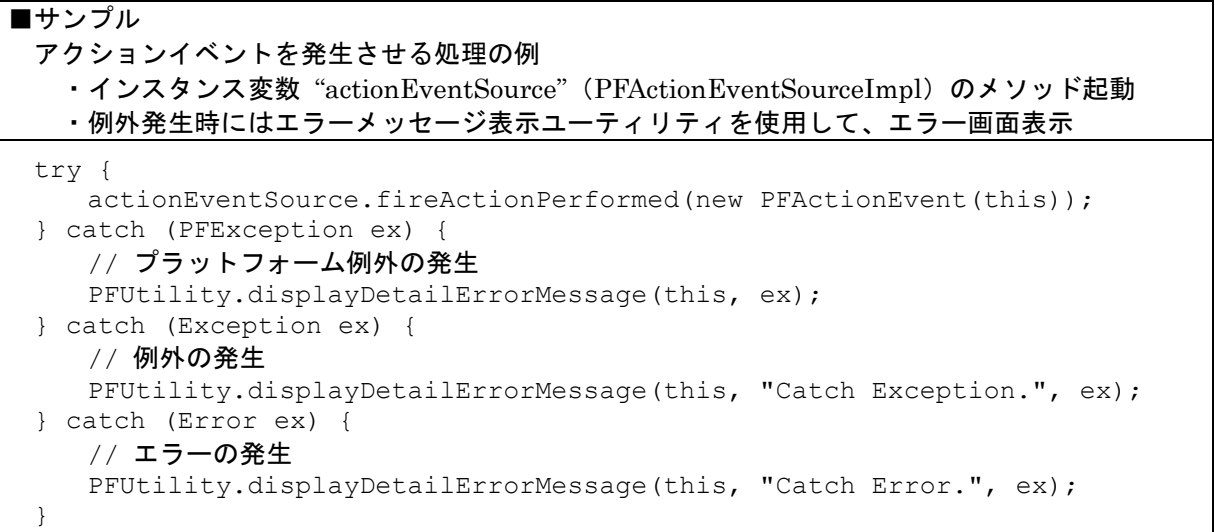

3)派生 Window

コンポーネントから新たに表示される Window はモーダル化し、親コンポーネント(親フレーム) を指定してください。Dialog などの Window は以下のように親 Container をたどって親フレーム を指定してください。エラーメッセージ表示 (PFUtility: displayErrorMessage()) も、必ず第 1 引数にベースとなるコンポーネントの指定が必要です。

```
Component cmp = this;
while (!(cmp instanceof Frame)) {
   cmp = cmp.getParent();
}
JDialog dialog = new JDialog(cmp, "Sample Dialog", true);
```
### 4)実行モードと編集モード

アプリケーションビルダーには『アプリケーション実行』モードと『アプリケーション実行(設定 可能)』モードの2つの実行モードがあり、コンポーネントの属性に対する設定を許すかどうかを 切り替えられるようにしています。よって、各画面表示コンポーネントが提供する属性編集機能は、 このモードによって使用可否を判断してもらう必要があります。

ソーステンプレートファイルには、真偽値型のインスタンス変数として"editableFlag"が記述さ れていますので、このフラグに従って編集機能実装を行ってください。なお、このフラグの設定は アプリケーションビルダーから行います。(メソッド setPropertyEditable())

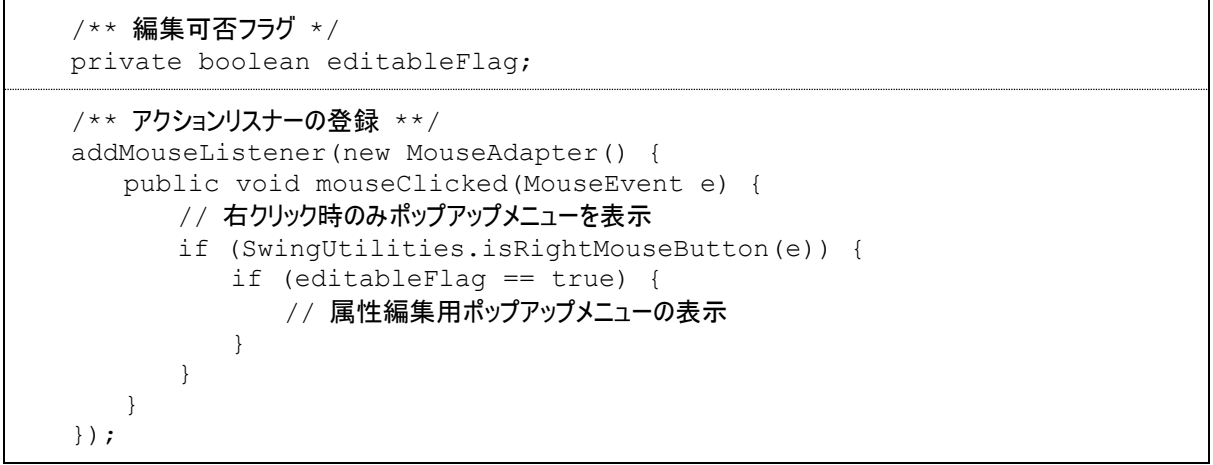

5)サイズの指定

表示されるサイズは、そのコンポーネントが貼り付けられるパネルに合わせて自動的に設定されま すが、本プラットフォームでは『手動配置』機能を提供するため、コンポーネントの生成時(コン ストラクタ内)、表示サイズに影響のある属性変更時に、サイズを明示的に設定しておく必要があ ります。

#### <span id="page-30-0"></span>5.2. 画面表示を伴わないコンポーネントの開発

#### <span id="page-30-1"></span>5.2.1. 設計にあたって

画面表示を伴わないコンポーネントの設計時には、通常の機能定義/画面定義に加えて、以下の点を 必ず明確にして下さい。

1)発生するイベント

対象コンポーネントから発生させるイベントを確定します。外部との連携を行うイベントを選択し、 プラットフォームが提供するイベントのどれを発生させるかを決定してください。(『[3.2](#page-7-1) [イベント』](#page-7-1) 参照)

2)内部データ

コンポーネント内部で保有するデータを確定します。他コンポーネントとの連携を行うデータ(グ ラフの表示データなど)については、プラットフォームが提供するデータ構造である必要がありま す。(『[3.1](#page-6-1) [共通データ構造』](#page-6-1)参照)

# <span id="page-31-0"></span>5.2.2. プログラム開発手順

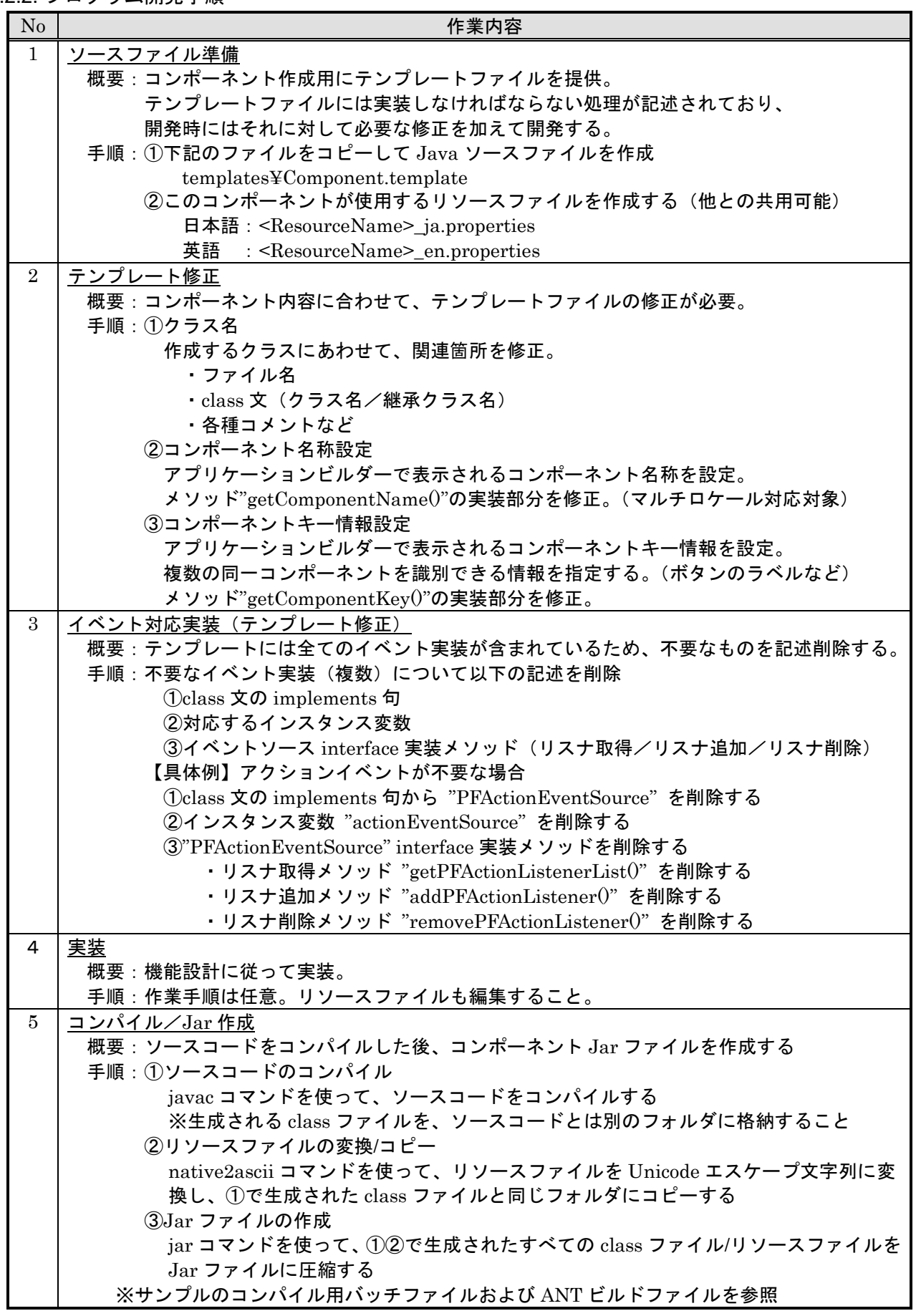

#### <span id="page-32-0"></span>5.2.3. 実装の留意点

画面表示を伴わないコンポーネントの実装にあたっては以下の項目に注意してください。これらに従 っていない場合、アプリケーションビルダーからの利用ができません。

#### 1)直列化(シリアライズ)

プラットフォーム上の全てのコンポーネントは直列化されます。従って、各コンポーネントは属性 や状態をすべてシリアライズでき、またそのデータからデシリアライズ可能でなければなりません。 デフォルト機能(ObjectOutputStream::defaultWriteObject(), defaultReadObject())で対応可能 であれば特に対応は不要ですが、必要な場合は writeObject(), readObject(), writeExternal(), readExternal()などのメソッドをオーバーライドしてください。直列化については以下が注意点と なります。

- ・親クラスのデータを直列化対象とするか(親クラスが直列化可能か)
- ・デシリアライズ時に行う初期処理がないか
	- ※Externalizable実装の場合はコンストラクタが呼ばれた直後にreadExternal()が呼び出さ れるが、Serializable 実装の場合はコンストラクタは呼ばれないので注意。

2)イベント発生

イベント発生を行うためのメソッドがイベントソース実装に提供されていますので、各コンポーネ ント内でイベントを発生させたいタイミングで、そのメソッドを呼び出してください(『[3.2.3](#page-9-0) [イベ](#page-9-0) [ント関連クラス』](#page-9-0)参照)。また、イベント発生メソッドは例外をスローしますので、必ず"try~catch" で例外発生を検知し、適切なエラー処理を行ってください(『[3.3](#page-13-0) [例外処理』](#page-13-0)参照)。

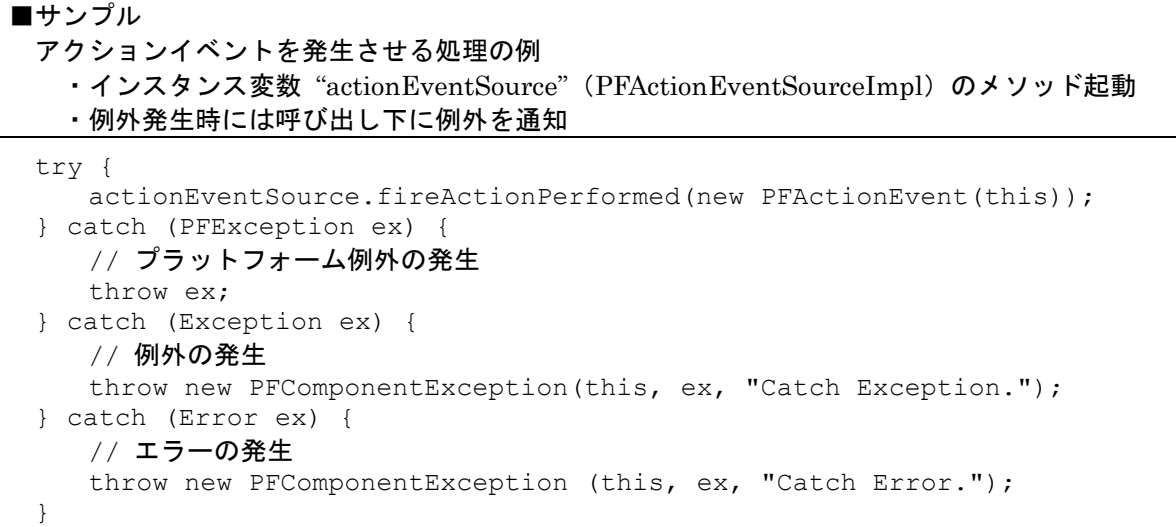

#### 3)派生 Window

コンポーネントから新たに表示される Window はモーダル化し、親コンポーネント(親フレーム) を指定してください。Dialog などの Window は以下のように親 Container をたどって親フレーム を指定してください。エラーメッセージ表示 (PFUtility:idisplayErrorMessage()) も、必ず第 1 引数にベースとなるコンポーネントの指定が必要です。

```
Component cmp = this;
while (!(cmp instanceof Frame)) {
   cmp = cmp.getParent();
}
JDialog dialog = new JDialog(cmp, "Sample Dialog", true);
```
### <span id="page-33-0"></span>5.3. ネイティブ処理を行うコンポーネントの開発

本プラットフォームは Java によって実装されており、コンポーネントも Java で作成する必要があ ります。したがって Java 以外の言語で記述されたコンポーネントをそのまま利用することはできませ  $h_{\alpha}$ 

Java 以外の言語で記述されたコンポーネントを利用するには、Java の JNI 機能(Java Native Interface)を使用してください。JNI を使用すれば、

1)Java 以外の言語で作成したプログラムを呼び出す

2)OS 依存の処理を行う

3)既存のライブラリにアクセスする

などといったことが可能になります。

ここでは、C 言語を使ってネイティブ処理を行うコンポーネントの開発について説明します。

### <span id="page-33-1"></span>5.3.1. 設計にあたって

ネイティブ処理を行うコンポーネント開発を行う際には、通常の Java コンポーネント開発[\(5.1.1](#page-26-2) [設](#page-26-2) [計にあたってお](#page-26-2)よび [5.2.1](#page-30-1) [設計にあたってを](#page-30-1)参照)を行う場合に加えて、以下の点に注意する必要があり ます。

1)Java とのインターフェイス

Java で記述されたクラス内で、ネイティブで処理を行うメソッド(ネイティブメソッド)を宣言して ください。

JNI に関する具体的なことについては以下を参照してください。

Java2SDK Documentation: Java Native Interface

 <http://docs.oracle.com/javase/1.4.2/docs/guide/jni/index.html> (英語) <http://docs.oracle.com/javase/jp/1.4/guide/jni/index.html> (日本語)

### <span id="page-34-0"></span>5.3.2. プログラム開発手順

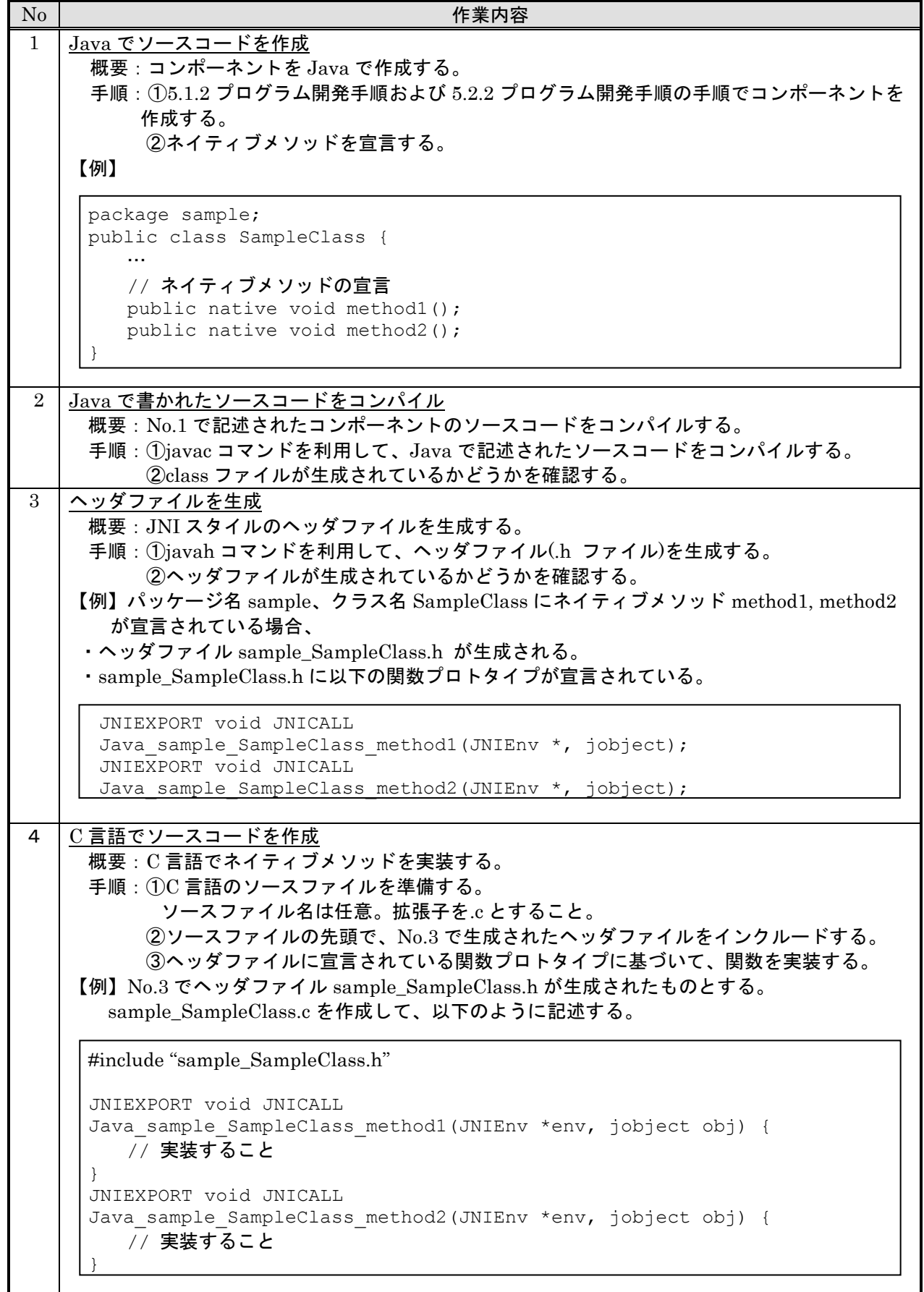

![](_page_35_Picture_68.jpeg)

### <span id="page-36-0"></span>5.3.3. 実装の留意点

ネイティブ処理を行うコンポーネントを実装するにあたり、まず通常の Java コンポーネント開発時 の留意点[\(5.1.3](#page-28-0) [実装の留意点と](#page-28-0) [5.2.3](#page-32-0) [実装の留意点を](#page-32-0)参照)に注意してください。また、以下にあげる項 目に注意してください。これらに従っていない場合、ネイティブメソッドを呼び出すことはできません。

### 1)ネイティブメソッド宣言(Java 側)

ネイティブメソッドを宣言するときは、修飾子 native を記述する必要があります。

ネイティブメソッドの実装を記述するとコンパイルエラーになります。

![](_page_36_Picture_185.jpeg)

### 2)ライブラリのロード(Java 側)

ネイティブメソッドを呼び出す前にライブラリをロードする必要があります。

ライブラリをロードするには、System.loadLibrary()メソッドを呼び出してください。

System.loadLibrary() の引数には、ライブラリ名を指定してください。

![](_page_36_Picture_186.jpeg)

System.loadLibrary()の呼び出しについては、static イニシャライザーで行うことが多いです。

3)ヘッダファイル(C/C++側)

ネイティブメソッドの名称・引数・戻値・修飾子、またはネイティブメソッドを含んでいるクラス・ パッケージの名称が変更された場合は、必ず javah でヘッダファイルを生成し直し、さらに C/C++ 側の関数定義を、生成し直したヘッダファイルに記述されている関数プロトタイプに合うように修 正してください。

javah によって生成されたヘッダファイル内の関数プロトタイプ宣言を絶対に変更しないでくださ い。

### <span id="page-37-0"></span>5.3.4. 共有ライブラリ生成時の留意点

共有ライブラリを生成するときは、以下の点に注意してください。

1)コンパイル

コンパイルするには、J2SDK に含まれている jni.h や jni\_md.h などが必要です。コンパイラのオ プションとして、以下のディレクトリをインクルードディレクトリに指定してください。 Windows の場合 (J2SDK のインストール先ディレクトリ)¥include (J2SDK のインストール先ディレクトリ)¥include¥win32 Linux の場合 (J2SDK のインストール先ディレクトリ)/include

(J2SDK のインストール先ディレクトリ)/include/linux

2)ライブラリ名と共有ライブラリファイル名の関係(共有ライブラリ生成時)

共有ライブラリファイルを生成する際、共有ライブラリファイル名を以下のように命名する必要が あります。

![](_page_37_Picture_137.jpeg)

例.ライブラリ名が sample であるとき、共有ライブラリファイル名は以下のとおり。 Windows2000/XP/Vista/7/8 のとき、sample.dll Linux のとき、libsample.so

#### <span id="page-38-0"></span>5.4. XML 入出力機能の実装

本プラットフォームのアプリケーション保存形式には、Java 標準シリアライズ形式と XML テキスト 形式の 2 種類が準備されています。Java バージョンアップやコンポーネントプログラム変更などが発 生した場合でもアプリケーションの互換性を確保するため、Version 2.0 からは XML テキスト形式が標 準となりました。したがって、コンポーネントプログラムを作成する場合には、XML テキスト形式に よる入出力機能を用意することが必要です。

#### <span id="page-38-1"></span>5.4.1. XML 入出力インターフェイス

XML テキストによる入出力機能を用意するため、各コンポーネントにて以下のインターフェイスを 実装します。

◇インターフェイス名 jp.go.aist.dmrc.platform.base.xml.PFXMLSerializable ◇定義メソッド public void writeXML(PFXMLGenerator out) public void readXML(PFXMLLoader in)

このインターフェイスを実装したコンポーネントに対し、MZ Platform は XML 入出力時に以下のよ うな動作を行います。

出力時:標準の属性出力終了後、上記インターフェイスの writeXML()メソッドを呼び出す 入力時:標準の属性出力終了後、上記インターフェイスの readXML()メソッドを呼び出す

付属のテンプレートファイル(Component.template、GUIComponent.template)には、標準として 以下の実装がなされています。

```
public void writeXML(PFXMLGenerator out) throws IOException {
  out.defaultWriteXML();
}
public void readXML(PFXMLLoader in){
  in.defaultReadXML();
}
```
この標準の XML 入出力機能では、コンポーネントの属性情報は setter/getter メソッドの組を検出し、 それを文字列表現によって入出力を行っています。標準では対応していないデータ型の属性や setter/getter メソッドの存在しない属性の保存処理、属性設定時の処理を行うためには、5.4.2 以降の 説明に従い、必要な処理を記述する必要があります。

#### setter と getter について

コンポーネントなどのオブジェクトに対して、ある属性値を設定するメソッドを setter、取得するメ ソッドを getter といいます。標準 XML 入出力機能では、以下の条件をすべて満足する2つの public メソッドが存在するとき、これらを組になる setter/getter と見なします。

- (1) "set"で始まる 1 引数メソッドと"get"で始まる0引数メソッド
- (2) メソッド名の 4 文字目以降が大文字/小文字の区別も含めて同一

(3) "set"で始まるメソッドの引数の型と、"get"で始まる0引数メソッドの戻り値の型が同一

ただし、属性の型が boolean の場合に限り、以下の3つの条件を満足するメソッドも setter/getter の組 と見なされます。

- (1) "set"で始まる 1 引数メソッドと"is"で始まる0引数メソッド
- (2) "set"で始まるメソッド名の4文字目以降と"is"で始まるメソッド名の3文字目以降が大文字/小文 字の区別も含めて同一
- (3) "set"で始まるメソッドの引数の型と、"get"で始まる0引数メソッドの戻り値の型がともに boolean

例えば、以下の①、②、③は組になる setter/getter ですが、④と⑤はそうではありません。

- ① void setCount(int)と int getCount()(組になる setter/getter)
- ② void setEnabled(boolean)と boolean isEnabled()(組になる setter/getter)
- ③ void setTime(Date)と Date getTime()(組になる setter/getter)
- ④ void setLength(long)と double getLength()(引数と戻り値の型が一致しません)
- ⑤ void setValueAt(Integer, int)と Integer getValueAt(int)(引数の数が、それぞれ1と0ではありま せん)

setter 名および getter 名は、Java コーディング規約に基づき、その4文字目(メソッド名が"is"で始ま る場合は3文字目)を大文字としてください。

#### <span id="page-40-0"></span>5.4.2. XML 入出力の実装方法

各コンポーネントで XML 入出力インターフェイスを実装するには、XML 入出力用に提供されるユー ティリティのメソッドを使用します。

#### 1)XML 出力メソッド

PFXMLSerializable インターフェイスにて定義されるメソッド writeXML(PFXMLGenerator)の実 装として、出力したい属性を以下のメソッドを使用して記述します。それぞれのメソッドの第一引数は 属性名、第二引数はデータ値です。

![](_page_40_Picture_169.jpeg)

![](_page_41_Picture_23.jpeg)

2)XML 入力メソッド

PFXMLSerializable インターフェイスにて定義されるメソッド readXML(PFXMLLoader)の実装と して、writeXML()の実装に対応した属性を以下のメソッドを使用して入力します。引数は属性名です。

これらのメソッドを使用して属性を入力する場合には、指定した属性名に対応する getter(36 ページ) を実装する必要があります。getter は、以下の条件を満足しなければなりません。

- (1) "get"で始まる0引数のメソッドで、戻り値の型が入力する値の型と一致。ただし、型が boolean の 場合に限り、"is"で始まる0引数のメソッドでもよい。
- (2) メソッド名の4文字目以降(メソッド名が"is"で始まる場合は3文字目以降)が、属性名の頭文字 のみ大文字に代えたものと、大文字/小文字の区別を含めて完全に一致。

![](_page_42_Picture_189.jpeg)

![](_page_43_Picture_31.jpeg)

#### <span id="page-44-0"></span>5.4.3. XML 入出力機能実装のサンプル

以下のコンポーネントについて、XML 入出力機能の実装を行ってみます。

```
1
 2
 3
 4
 5
 6
 7
 8
 \alpha10
11
12
13
14
15
16
17
18
19
20
21
22
23
24
25
26
27
28
29
30
31
32
    public class MyComponent implements PFComponent, PFXMLSerializable {
       private int numberField;
       private String stringField;
       private MyClass objectField;
       public int getNumberField() {
          return this.numberField;
       }
       public void setNumberField(int number) {
          this.numberField = number;
       }
       public String getStringField() {
          return this.stringField;
       }
       public MyClass getObjectField() {
          return this.objectField;
       }
       public void setObjectField(MyClass object) {
          this.objectField = object;
       }
       public void writeXML(PFXMLGenerator out) throws IOException {
          out.defaultWriteXML();
       }
       public void readXML(PFXMLLoader in) {
          in.defaultReadXML();
       }
    }
```
このままの状態で XML 出力すると、標準対応されているデータ型で setter/getter の組が揃っている、 "numberField"(Line.2)のみが出力され、setter のない"stringField"(Line.3)や、標準対応され ていない MyClass 型の"objectField"(Line.4)については出力されません。

そこで先述のメソッドを使用して writeXML (Line.24)、readXML (Line.28) に追加実装を行うこ とにより、"stringField"、"objectField"を出力するようにします。ただし、MyClass クラスは Serializable であることを前提としてください。実装例を以下に示します。

```
1
 2
 3
 \Delta5
 6
 7
 8
 9
10
11
12
13
14
15
16
17
18
19
20
21
22
23
24
25
26
27
28
29
30
31
32
33
34
35
36
37
38
39
40
   public class MyComponent implements PFComponent, PFXMLSerializable {
       private int numberField;
       private String stringField;
       private MyClass objectField;
       public int getNumberField() {
          return this.numberField;
       }
       public void setNumberField(int number) {
          this.numberField = number;
       }
       public String getStringField() {
          return this.stringField;
       }
       public MyClass getObjectField() {
          return this.objectField;
       }
       public void setObjectField(MyClass object) {
          this.objectField = object;
       }
       public void writeXML(PFXMLGenerator out) {
          out.defaultWriteXML();
          // 実装追加
           out.writeStringPropertyValue("stringField",this.stringField)
    ;
           out.writeSerializableDataPropertyValue("objectField",
                                                      this.objectField);
       }
       public void readXML(PFXMLLoader in) {
          in.defaultReadXML();
          // 実装追加
           this.stringField = in.readStringPropertyValue("stringField");
           this.objectField
            =(MyClass)in.readSerializableDataPropertyValue("objectField");
       }
    }
```